IBM DB2 Alphablox

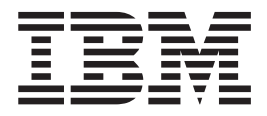

# Visão Geral do Release

*Versão 8.4*

IBM DB2 Alphablox

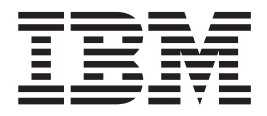

# Visão Geral do Release

*Versão 8.4*

**Nota:**

Antes de utilizar estas informações e o produto suportado por elas, leia as informações em ["Avisos"](#page-52-0) na página 47.

#### **Segunda Edição (Março de 2006)**

Esta edição aplica-se à versão 8, release 4, do IBM DB2 Alphablox para Linux, UNIX e Windows (número do produto 5724-L14) e a todos os releases e modificações subseqüentes, até que seja indicado de outra forma em novas edições.

Quando o Cliente envia seus comentários, concede direitos não-exclusivos à IBM para usá-los ou distribuí-los da maneira que achar conveniente, sem que isso implique em qualquer compromisso ou obrigação para com o Cliente.

**Direitos Autorais © 1996 - 2006 Alphablox Corporation. Todos os direitos reservados.**

**© Direitos Autorais International Business Machines Corporation 1996, 2006. Todos os direitos reservados.**

# **Índice**

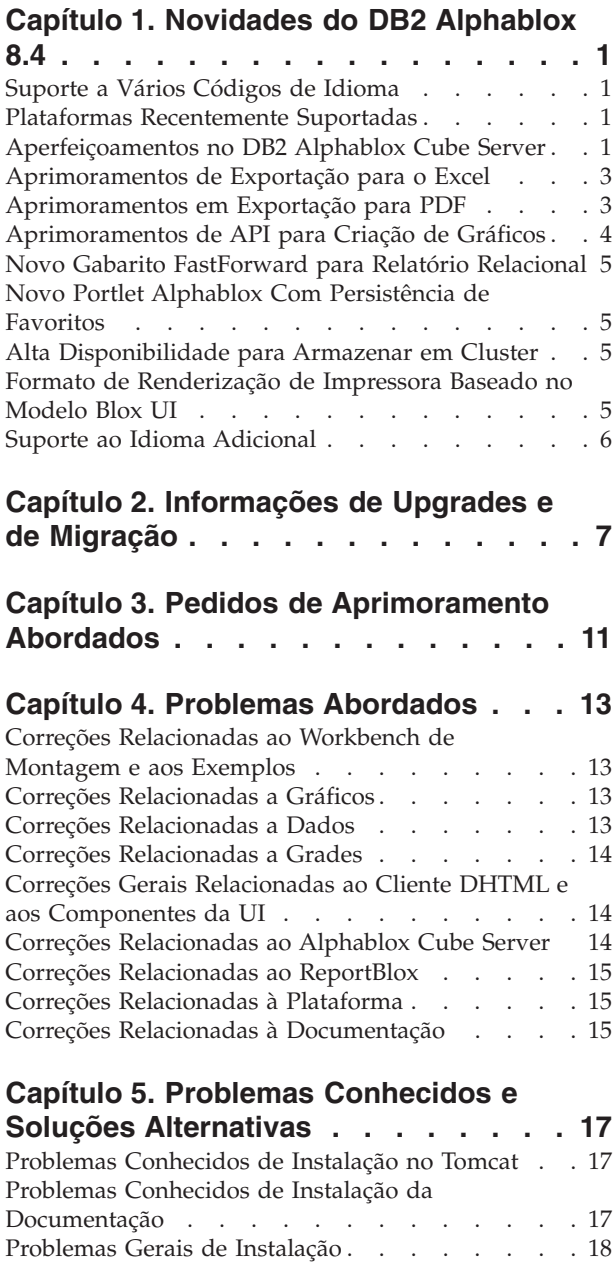

Problemas Conhecidos de [Plataformas](#page-23-0) . . . . . [18](#page-23-0) [Interface](#page-23-0) com o usuário . . . . . . . . . [18](#page-23-0) Criação de [Gráficos.](#page-23-0) . . . . . . . . . . [18](#page-23-0)  $CommentsBlock \ldots \ldots \ldots \ldots \ldots \ldots 19$  $CommentsBlock \ldots \ldots \ldots \ldots \ldots \ldots 19$ [Gerenciador](#page-24-0) de Dados e Conexão de Dados . . [19](#page-24-0) Cliente [DHTML](#page-24-0) . . . . . . . . . . . . [19](#page-24-0)

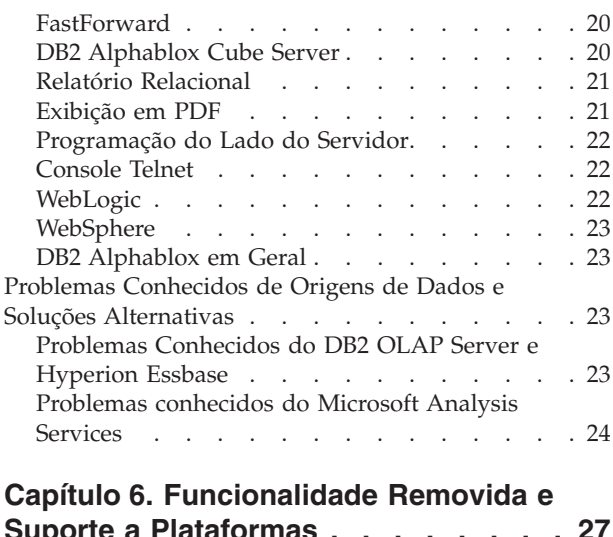

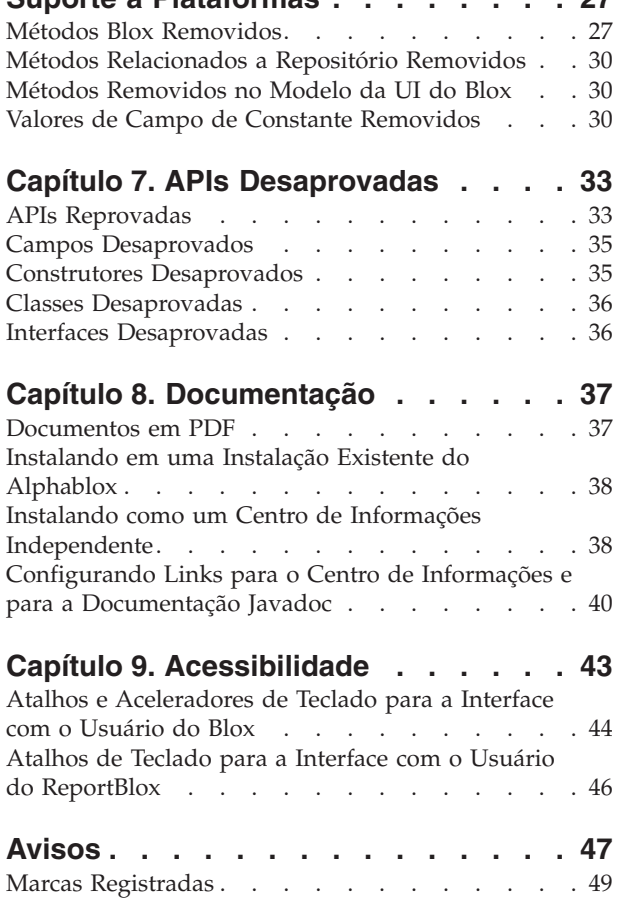

# <span id="page-6-0"></span>**Capítulo 1. Novidades do DB2 Alphablox 8.4**

O IBM DB2 Alphablox para Linux, UNIX e Windows Versão 8.4 inclui uma variedade de novas funcionalidades que facilitam a implementação mais ampla de seus aplicativos. A nova funcionalidade inclui o suporte para vários códigos de idioma, Microsoft SQL Server 2005 Analysis Services, armazenamento em cluster vertical para o WebSphere Application Server, um novo gabarito do FastForward para origens de dados relacionais e um novo portlet que pode ser utilizado em um aplicativo de portal sem qualquer modificação. Este release também aprimora vários recursos extremamente úteis que tornam o DB2 Alphablox uma ferramenta de front-end ainda mais poderosa para seus aplicativos analíticos. Esses aprimoramentos incluem melhor funcionalidade de exportação de Excel e PDF além da criação de efeitos de sinal de trânsito em gráficos. Este release também continua a aprimorar o suporte para criação e gerenciamento de cubos relacionais através do DB2 Alphablox Cube Server, com suporte a membros calculados persistidos, armazenamento em cache de metadados parciais, aprimoramentos de metadados e mais funções MDX para filtragem e estatísticas.

# **Suporte a Vários Códigos de Idioma**

O DB2 Alphablox V8.4 inclui suporte para vários códigos de idioma do cliente. Não importa qual seja o código de idioma do servidor, a interface com o usuário do Blox, a estrutura do aplicativo FastForward e a ferramenta Construtor de Consultas serão exibidos com base na configuração de idioma do navegador. Para os idiomas exibidos da direita para a esquerda, a interface com o usuário Blox será exibida automaticamente da maneira correta e não haverá mais a necessidade de configurar a direção de maneira programática.

Para aplicativos com componentes Blox UI modificados ou customizados, um conjunto de tags JSP está disponível para que você importe seus pacotes de recursos. Esta funcionalidade permite que você internacionalize seus aplicativos para suporte de vários códigos de idioma de clientes. Para obter detalhes sobre o design de aplicativos para suporte de vários códigos de idioma, consulte o tópico Designing for multiple locales.

## **Plataformas Recentemente Suportadas**

As plataformas recentemente suportadas neste release incluem:

- Hyperion System 9
- Microsoft SQL Server 2005 Analysis Services
- Microsoft SQL Server 2005
- v Armazenamento em Cluster Vertical para WebSphere Application Server

Consulte a seção de requisitos de instalação no *Guia de Instalação*.

## **Aperfeiçoamentos no DB2 Alphablox Cube Server**

O DB2 Alphablox Cube Server permite análise multidimensional além dos dados relacionais armazenados como esquema em estrela ou esquema em floco de neve. Você poderá criar uma representação multidimensional de seus dados relacionais ou utilizar os metadados a partir de uma definição de cubos existente no DB2 Cube Views através da página de administração do DB2 Alphablox Cube Server.

Este release inclui o seguinte suporte e aprimoramentos:

- v Suporte a definições de membros calculadas em definições de cubo
- Suporte para hierarquias pai-filho recursivas
- v Suporte para a chave de nível. Expressões de chave de nível permitem que a exclusividade dos membros seja reforçada.
- v Suporte a todos os níveis e membros. As dimensões são estendidas para especificar se uma dimensão possui um nível ″All″ ou não, e para especificar opcionalmente o nome de todos os membros.
- Suporte para o tipo de dimensão. Dimensões agora podem ser marcadas como **Regular** ou **Time**. Este aprimoramento torna possível eliminar as limitações anteriores de suporte a funções MDX relacionadas a séries de tempo.
- v Suporte a tipos de níveis. Este release estende os níveis em uma definição de cubo para um dos seguintes tipos:
	- REGULAR
	- TIME
	- TIME\_YEARS
	- TIME\_HALF\_YEARS
	- TIME\_QUARTERS
	- TIME\_MONTHS
	- TIME\_WEEKS
	- TIME\_DAYS
	- TIME\_HOURS
	- TIME\_MINUTES
	- TIME\_SECONDS
	- TIME\_UNDEFINED
	- UNKNOWN
- v Aprimoramentos de escalabilidade. Agora existe um novo parâmetro de ajuste para armazenamento de membros em cache. Você pode utilizar o cache de membros para reduzir os requisitos de memória para cubos com grandes números de membros.
- v Funções e operadores MDX adicionais:

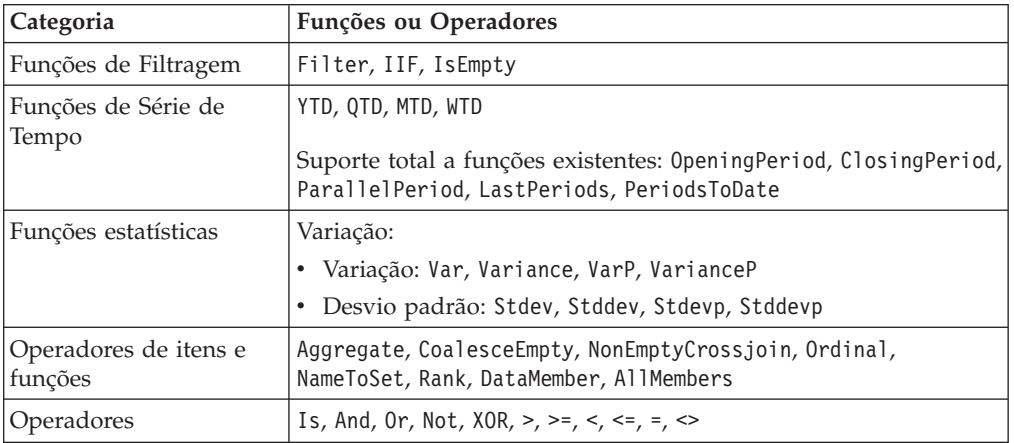

Para obter informações adicionais, consulte Supported MDX syntax na publicação *DB2 Alphablox Cube Server Administrator's Guide*.

### <span id="page-8-0"></span>**Aprimoramentos de Exportação para o Excel**

O DB2 Alphablox agora exporta dados para o formato nativo Excel através de gabaritos e macros do Excel. Quando usuários clicarem no botão **Exportar para Excel** na interface com o usuário, eles poderão escolher entre os dois gabaritos fornecidos ou poderão optar por não utilizar nenhum gabarito.

- v O gabarito **Default** exporta dados na grade para o Excel e em seguida gera o gráfico baseado nos dados da grade. Como o gráfico é gerado a partir de dados de grade:
	- Alterações nos dados de grade exportados atualizarão o gráfico automaticamente.
	- O gráfico gerado no Excel pode não ter a mesma aparência do gráfico do DB2 Alphablox.
- v O gabarito **Utilizar Dados do Gráfico** exporta os dados do gráfico em uma planilha separada da grade e em seguida gera o gráfico. Como o gráfico é gerado utilizando os dados do gráfico a partir do DB2 Alphablox:
	- O gráfico é mais parecido com o do DB2 Alphablox.
	- Os dados de grade e dados de gráfico não têm ligação. Alterações nos dados de grade exportados não serão atualizados no gráfico.
- v A opção **Sem Gabarito** simplesmente configura o tipo MIME da saída para application/vnd.ms-excel. Este tipo MIME aciona o navegador para ativar o aplicativo Excel para exibição da página HTML. Esta opção não envolve o uso de macros ou gabaritos do Excel.

Desenvolvedores de aplicativos podem criar gabaritos customizados com base nas propriedades exportadas pelo DB2 Alphablox para a planilha do Excel. Consulte o tópico Exporting data to Excel para obter informações adicionais.

### **Aprimoramentos em Exportação para PDF**

Este release fornece aos usuários maior controle sobre o layout do relatórios de PDFs gerados. Desenvolvedores de aplicativos agora poderão criar relatórios em PDF sem uma sessão de navegador.

#### **Mais Controle do Usuário sobre o Layout**

Quando usuários clicarem no botão **Exportar para PDF** na interface com o usuário do Blox, será aberto um diálogo **Criar Relatório em PDF**, permitindo que os usuários especifiquem o layout do relatório. Além das configurações gerais para orientação da página, tamanho da página, texto do cabeçalho e texto do rodapé, este release oferece aos usuários a capacidade de:

- v Ajustar Colunas de Dados em uma Grade em Várias Páginas
- v Especificar a altura e largura dos gráficos

Para obter informações adicionais, consulte ″Opções da interface com o usuário padrão para relatórios em PDF″.

#### **Salvando um Relatório em PDF Sem Sessão de Navegador**

Anteriormente, não era possível salvar um relatório em PDF a não ser que a página JSP fosse carregada em um navegador. Com o novo método writePDFToFile(), você agora poderá chamar a página JSP em seu código Java para salvar um relatório em PDF diretamente com um nome de arquivo e local especificados. Consulte ″Especificar localização do armazenamento em PDF e

### <span id="page-9-0"></span>**Aprimoramentos de API para Criação de Gráficos**

Você agora poderá criar efeitos de sinais de trânsito configurando cores de séries de dados com base em seus valores na API. Vários novos objetos e APIs são fornecidos para controlar as legendas do gráfico, identificar os pontos de dados no gráfico com os quais o usuário interage e criar algoritmos de linha de tendência customizados. Também existe um novo tipo de gráfico chamado gráfico de contribuição.

#### **Configurando Cores para Séries de Dados**

Agora você poderá criar efeitos de sinais de trânsito em gráficos, chamando a atenção dos usuários para os dados configurando cores específicas para séries de dados baseadas nos volumes de dados. De maneira similar ao recurso de alerta de células no GridBlox, você poderá especificar vários valores de limite e aplicar diferentes cores às séries de dados com base nos valores de limites. Consulte Utilizando Cores de Séries em Gráficos para Destacar Dados para obter informações adicionais.

#### **Mais Controle Programático sobre a Legenda**

Uma nova classe LegendItem será incluída no pacote com.alphablox.blox.uimodel.core.chart.common para oferecer controle programático sobre os itens de legenda em um gráfico, como a especificação de quais itens de legenda devem ser mostrados, a ordem em que devem ser apresentados, suas cores e seu texto de exibição. Consulte a seção ″Definindo cores e etiquetas de exibição para itens de legenda″ no tópico em ″Utilizando cores de série de gráficos para destacar dados″ para obter informações adicionais.

#### **Novas APIs para Identificação dos Pontos de Dados Associados a Interações do Usuário**

Você poderá descobrir informações adicionais sobre o ponto de dados onde o usuário age no gráfico. Por exemplo, você poderá gravar seu próprio controlador para DoubleClickEvent para descobrir exatamente a qual ponto de dados no conjunto de resultados o evento se aplica. Novos métodos foram incluídos em ChartBrixModel para permitir que você obtenha os membros de grupo, membros de séries e membros de filtro exclusivos para o ponto de dados.

#### **Algoritmos Customizados de Linhas de Tendência**

Você agora poderá implementar seu próprio algoritmo de linha de tendência. O DB2 Alphablox oferece seis tipos de linhas de tendência - linear, logarítmico, polinomial, potência, exponencial e médias móveis. Você poderá criar seu próprio algoritmo estendendo a classe AbstractTrendingAlgorithm. Este é um aprimoramento apenas para API; algoritmos não são mostrados no diálogo de seleção de linhas de tendência. Consulte o atributo de tag ″trendLines″ ChartBlox para obter informações adicionais.

#### **Gráficos de Contribuição**

Os gráficos de contribuição são semelhantes aos gráficos ″empilhados em cascata″. Eles fornecem uma visualização das duas séries de variáveis relacionadas. Por

exemplo, se um produto estiver à venda, utilizando o gráfico de contribuição, você pode examinar se essa venda especial tem algum ″efeito atrativo″ sobre a venda de um produto adjacente na mesma prateleira. Consulte o atributo de tag ″contribution″ ChartBlox para obter informações adicionais.

## <span id="page-10-0"></span>**Novo Gabarito FastForward para Relatório Relacional**

O DB2 Alphablox FastForward é uma estrutura de aplicativo de amostra para desenvolver, implementar e compartilhar visualizações analíticas customizadas rapidamente. Administradores de aplicativos poderão criar e publicar relatórios rapidamente selecionando gabaritos de relatórios e configurando parâmetros de relatórios, para em seguida implementar o novo aplicativo.

Este release inclui um novo gabarito FastForward para dados relacionais utilizando ReportBlox. Você agora poderá criar um aplicativo de relatórios relacionais facilmente através deste gabarito de amostra com todos os seus recursos integrados, incluindo fácil salvamento e compartilhamento de visualizações pessoais de dados e fácil navegação. Este gabarito é mostrado na lista drop-down de gabaritos na página de administração do FastForward como **Sample Report Blox**.

# **Novo Portlet Alphablox Com Persistência de Favoritos**

Este release oferece um novo portlet que pode ser utilizando sem nenhuma modificação. Este portlet oferece opções para que os usuários:

- v Comutem origens de dados de maneira dinâmica
- v Ativem e desativem a barra de menus e de ferramentas

Os usuários podem interagir com os dados utilizando a interface com o usuário Blox e criar favoritos para diferentes visualizações de dados. Favoritos públicos criados dentro de um portlet estão disponíveis para outras instâncias do mesmo portlet na página de portal. Este recurso permite que os usuários do portal comparem diferentes visualizações de dados sem precisarem sair da página.

Este arquivo AlphabloxPortlets.war está disponível no diretório <dir\_alphabox>/installableApps. Os administradores do sistema podem instalá-lo utilizando a interface de usuário administrativo do WebSphere Portal, podem criar favoritos públicos a partir de várias visualizações de dados e especificar o favorito da visualização de dados padrão quando o portlet estiver carregado pelos usuários do portal.

### **Alta Disponibilidade para Armazenar em Cluster**

Este release inclui suporte de alta disponibilidade para armazenar em cluster, portanto quando o nó principal em um cluster parar ou travar, outro nó principal será selecionado dinamicamente a partir dos servidores restantes. O cluster continuará a ser operacional e disponível para os usuários.

# **Formato de Renderização de Impressora Baseado no Modelo Blox UI**

O formato de renderização de Impressoras (render=printer) gera uma visualização de dados do Blox otimizados para fins de impressão, utilizando a funcionalidade de impressão integrada do navegador. Neste release, o formato de Renderização de Impressoras foi modificado para gerar as visualizações baseadas no mesmo modelo de Blox UI no qual o cliente DHTML foi construído. Isto significa que as

visualizações de dados no cliente DHTML serão preservados, incluindo todos os layouts customizados, como o layout em borboleta ou espaçadores em grade.

No formato de renderização de Impressora, os filtros de página selecionados serão convertidos para uma lista que inclui os nomes de dimensões e seus membros selecionados. A barra de menus e a barra de ferramentas, entretanto, não estão incluídas nas visualizações geradas.

# <span id="page-11-0"></span>**Suporte ao Idioma Adicional**

O DB2 Alphablox V8.4 inclui suporte para Turco.

A lista a seguir mostra os idiomas suportados:

- Árabe
- v Chinês Simplificado
- v Chinês Tradicional
- Tcheco
- Inglês
- Francês
- Alemão
- Grego
- Hebraico
- Húngaro
- Japonês
- Coreano
- Italiano
- Polonês
- Português Brasil
- Russo
- Espanhol
- Turco

# <span id="page-12-0"></span>**Capítulo 2. Informações de Upgrades e de Migração**

Antes de fazer o upgrade ou migrar seus aplicativos para o DB2 Alphablox V8.4, leia novamente as seguintes etapas de migração em potencial. Para obter informações adicionais relacionadas a atualizações, consulte também o arquivo leia-me no CD do DB2 Alphablox. Se você estiver migrando de uma versão anterior a V8.3, consulte as informações sobre upgrades e migração no centro de informações DB2 [Alphablox](http://publib.boulder.ibm.com/infocenter/ablxhelp/8.3/index.jsp?topic=/com.ibm.db2.abx.rln.doc/concept/abx-c-relnotes-401.html) V8.3.

#### **Alterações Relacionadas ao Repositório**

- v Se estiver utilizando um banco de dados para seu repositório e desejar oferecer suporte a vários códigos de idioma do cliente ao fazer o upgrade para a V8.4, certifique-se de utilizar um banco de dados UTF-8. Utilizar um banco de dados que não seja UTF-8 pode causar problemas com caracteres de byte duplo quando usuários criarem favoritos.
- v Se você estiver utilizando um repositório baseado em arquivo e deseja suporte a vários códigos de idioma do cliente ao fazer o upgrade para a V8.4, deve executar o utilitário NativeConverter.bat ou NativeConverter.sh no diretório <dir\_alphablox>/bin após o upgrade. Esta ferramenta converte seu repositório de codificação baseada em caracteres para UTF-8. Consulte o tópico em ″Migrando um DB2 Alphablox Repository para oferecer suporte a vários códigos do idioma″ no *Guia de Instalação*.

#### **Microsoft SQL Server 2005 Analysis Services**

Se estiver fazendo upgrade para o SQL Server 2005 Analysis Services, consulte a lista a seguir para ver as etapas de migração em potencial.

- v Será necessário instalar o MSXML, versão 6 e o SQL Server 2005 Analysis Services 9.0 OLE DB Provider, que podem ser obtidos junto à Microsoft.
- v Para conectar ao Analysis Services no SQL Server 2000 e o SQL Server 2005, será necessário instalar PivotTable Services 8.0 e o Analysis Services 9.0 OLE DB Provider em uma configuração lado a lado.
- v Nos casos onde você tenha instalado o PivotTable Services 8.0 após instalar o Analysis Services 9.0 OLE DB Provider, para as origens de dados utilizando o adaptador OLE DB para OLAP, será necessário iniciar a cadeia **Provider** com MSOLAP.2 para conectar-se às origens de dados do SQL Server 2000 Analysis Services ou MSLOAP.3 para conectar-se às origens de dados do SQL Server 2005 Analysis Services.
- v O SQL Server 2005 Analysis Services foi re-arquitetado para permitir que dimensões realmente suportassem múltiplas hierarquias. Dimensões que contenham mais de uma hierarquia devem ter a propriedade HierarchyUniqueNameStyle configurada como IncludeDimensionName. Isto permite que o DB2 Alphablox determine quais dimensões mesclar para criar uma dimensão lógica, permitindo o uso de várias hierarquias.

#### **Alterações relacionadas ao gabarito FastForward**

A estrutura do aplicativo FastForward foi modificada para oferecer suporte a vários códigos do idioma. Será necessário executar as seguintes etapas de migração para os aplicativos existentes que foram criados nos gabaritos FastForward. As

etapas envolvem copiar novas classes FastForward Java, oferecer suporte para arquivos JSP e bibliotecas de tags Blox dentro de seu aplicativo.

Após fazer upgrade para DB2 Alphablox V8.4:

- 1. Faça um backup de seu aplicativo.
- 2. Vá para o diretório system/ApplicationStudio/FastForward em sua instalação do DB2 Alphablox.
- 3. Copie os arquivos e pastas sob o diretório FastForward, exceto WEB-INF, dentro do diretório no qual está localizado seu aplicativo.
- 4. Vá para o diretório WEB-INF em system/ApplicationStudio/FastForward.
- 5. Copie os diretórios classes, src, ui e tlds, dentro do diretório WEB-INF de seu aplicativo.

**Importante:** Se seu aplicativo baseado em FastForward tiver sido muito modificado e não puder ter o JSP customizado substituído, você deve, no mínimo, executar as seguintes etapas:

- 1. Faça um backup de seu aplicativo.
- 2. Vá para o diretório system/ApplicationStudio/FastForward em sua instalação do DB2 Alphablox.
- 3. Copie apperror.jsp e error.jsp dentro do diretório de seu aplicativo.
- 4. Vá para o diretório WEB-INF em system/ApplicationStudio/FastForward.
- 5. Copie os diretórios classes e src dentro do diretório WEB-INF de seu aplicativo.

Essas etapas deixarão a maior parte de seu aplicativo intacta, mas você precisará executar as etapas adicionais dependendo de como seu código está customizado. Verifique o suporte DB2 [Alphablox](http://www.ibm.com/software/data/db2/alphablox/support.html) no Web [site](http://www.ibm.com/software/data/db2/alphablox/support.html) para obter technotes relacionados.

#### **Alterações Gerais Relacionadas ao Desenvolvimento de Aplicativos**

- v Como a interface com o usuário do Blox é exibida com base no código de idioma do cliente, caso tenha código customizado que configura o código do idioma, ele não será mais necessário. O método setLocaleCode() foi removido deste release; dessa maneira assegure-se de que você não esteja mais utilizando o método ou o atributo de tag localeCode em seu aplicativo.
- v A ferramenta Construtor de Consultas nos releases anteriores utilizam um método que foi removido deste release. Quando fizer o upgrade para a V8.4, caso encontre erros ao carregar a ferramenta Construtor de Consultas, seu servidor de aplicativos está utilizando a versão compilada anteriormente. Será necessário remover os arquivos temporários para o Construtor de Consultas do diretório de trabalho temporário do Application Server. Isto irá forçar o Application Server a recompilar os arquivos JSP para a nova versão do Construtor de Consultas.

#### **Alterações Relacionada a Temas do DHTML**

- As cadeias de layout do tema do cliente DHTML estão obsoletas e não serão mais aplicadas por padrão. Se desejar continuar utilizando-as, será necessário aplicá-las explicitamente utilizando o método BloxModel.setApplyThemeLayout().
- v Para suportar os idiomas bidirecionais, a definição de estilo padrão para algumas das classes de tema do CSS foi modificada. Essas alterações provavelmente não afetarão seus aplicativos. Se tiver customizado a folha de

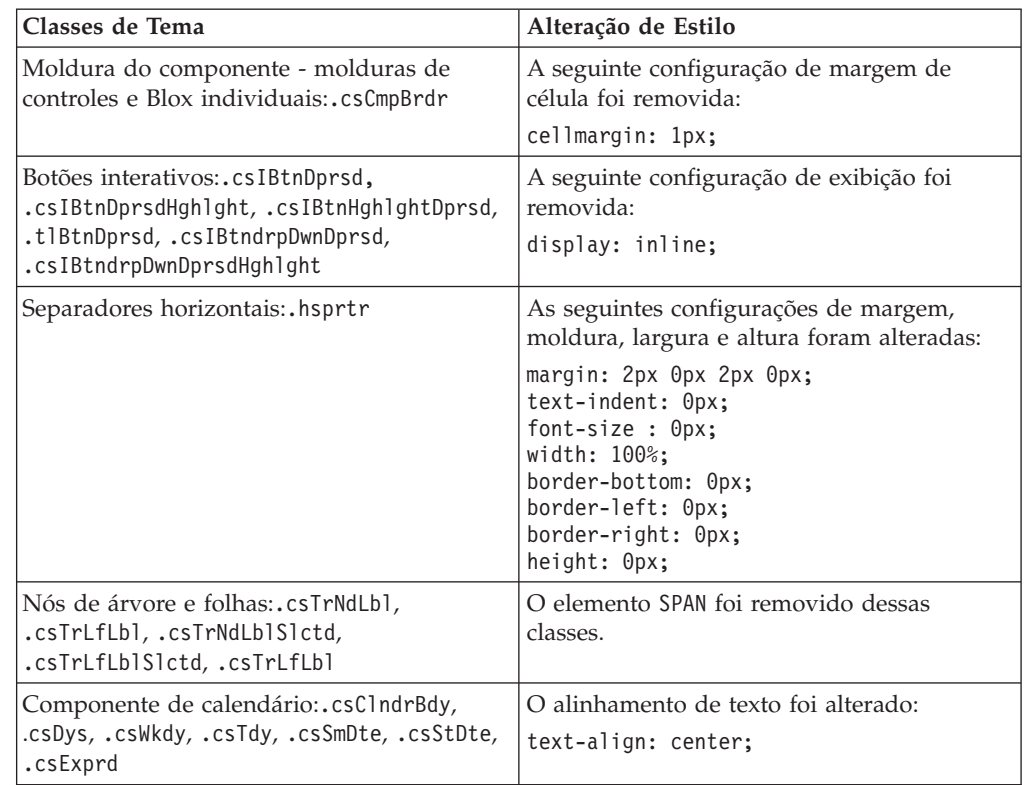

estilos, teste seus aplicativos para descobrir como as alterações irão afetá-lo.

### **Alterações Relacionadas ao DB2 Alphablox Cube Server**

Abaixo são apresentadas algumas alterações que ocorrem ao abrir uma definição de cubo existente após migrar para a V8.4:

- v As definições de cubo do Cube Server são migradas de releases anteriores para a V8.4. A migração é necessária devido aos novos recursos de metadados para definição de cubos na V8.4. A migração ocorre automaticamente toda vez que a definição de cubo for lida pelo DB2 Alphablox. Caso abra uma definição de cubo para editá-la e salvá-la em seguida, o cubo migrado será salvo e não precisará mais ser migrado. Após a migração, o número de versão na definição do cubo é 3.0.
- v Após a migração, cada nível terá uma ou mais expressões de chave de nível. Haverá uma expressão de chave de nível igual à expressão de nível. Também haverá um expressão de chave de nível para cada nível ascendente (cada chave baseada em um nível ascendente terá uma expressão igual à expressão de nível do ascendente). Se as expressões de chave de nível associadas a cada nível após a migração não definirem cada membro exclusivamente no nível, o cubo não será mais iniciado.
- v Após a migração, cada dimensão terá um nível 'All', mas o nome de membro do nível 'All' estará em branco. Quando o nome de membro do nível 'All' está em branco na definição de cubo, o Servidor de Cubo definirá o nome de membro para 'All' mais o nome de dimensão quando o cubo iniciar. Por exemplo, uma dimensão denominada ″Products″ terá um nome de membro do nível 'All' ″All Products.″
- v Após a migração, todas as dimensões serão do tipo **Regular**. Recomendamos que você leia novamente as definições de cubo e mude o tipo para **Time** para as dimensões relacionadas a tempo.
- v Após a migração, todos os níveis são do tipo **Regular**. Leia novamente os tipos de nível, especialmente para os níveis em dimensões de tempo.
- v Após a migração, a cache do membro será desativada por padrão. Quando a cache do membro for desativada, todos os membros do cubo serão carregados na memória quando o cubo for iniciado. Este compartimento é o mesmo das versões anteriores.

# <span id="page-16-0"></span>**Capítulo 3. Pedidos de Aprimoramento Abordados**

Os seguintes pedidos de aprimoramento foram abordados nos seguintes releases:

- v 23060 Gostaria de uma opção para desativar a classificação durante a manutenção dos indicadores de classificação na interface com o usuário e eventos relacionados. Este recurso acaba de ser implementado. O DataBlox possui uma nova propriedade internalSortEnabled e os métodos isInternalSortEnabled() e setInternalSortEnabled(). O padrão é true. Caso esta propriedade seja definida como false, a interface com o usuário Blox irá mostrar os indicadores de classificação, mas o mecanismo de classificação interno será desativado.
- v 21752 Gostaria de poder exibir números formatados. Isto acaba de ser implementado. O formato de dados na interface com o usuário do Blox é baseada na configuração de locale do navegador.

# <span id="page-18-0"></span>**Capítulo 4. Problemas Abordados**

Problemas relatados que foram corrigidos desde o DB2 Alphablox V8.3 estão listados nas seções a seguir. Uma nota poderá ser incluída no final do problema quando a correção envolver novos comportamentos ou quando informações adicionais estiverem disponíveis para esclarecimento adicional.

### **Correções Relacionadas ao Workbench de Montagem e aos Exemplos**

- v 23329 Caracteres de byte duplo em um anexo de e-mail baseado no exemplo de e-mail não são exibidos corretamente no Internet Explorer (e-mail enviado como um e-mail HTML não apresentam este problema). Esse problema foi corrigido.
	- **Nota:** Quando o e-mail é enviado como um anexo, ele é visualizado em um navegador ao invés de um leitor de e-mail. O Internet Explorer exibe uma página com base na codificação padrão que o usuário especificou. Embora os anexos de e-mail gerados pelo DB2 Alphablox agora sejam explicitamente configurados para a codificação UTF-8, os usuários ainda precisarão especificar em seu navegador para selecionar a codificação automaticamente. Para fazê-lo no Internet Explorer, vá para **Exibir** → **Codificação** e selecione **Seleção Automática**. Se a codificação estiver configurada para um idioma com caracteres de byte duplo, o anexo ainda exibirá os caracteres incorretamente.
- v 23102 Obtenção de NullPointerException no Construtor de Consultas ao abrir o Editor de Cálculo em dimensões mescladas. Esse problema foi corrigido.
- v 22013 A configuração Posição Anterior no Editor de Cálculo não funciona se os nomes de membros contiverem vírgulas ou parênteses. Esse problema foi corrigido.

### **Correções Relacionadas a Gráficos**

- v 23324 O setor ″outros″ no gráfico de setores circulares sempre aparece em inglês em vez de aparecer no código do idioma correto. Esse problema foi corrigido.
- v 23116 O formato da máscara configurado em y1-axis (a propriedade y1FormatMask do ChartBlox) em gráficos em cascata não funciona. Esse problema foi corrigido.

## **Correções Relacionadas a Dados**

- v 23136 O método generateQuery() gera uma consulta inválida com Dynamic Time Series em origens de dados Essbase. Esse problema foi corrigido.
- v 23112 Quando vários cubos possuem a mesma dimensão e a propriedade selectableSlicerDimension está configurada para dimensão em um cubo que não o primeiro, o método getSelectableSlicerDimension() sempre retorna à dimensão no primeiro cubo. Esse problema foi corrigido.
- v 22620 O método setProperty("hiddenMembers") não funciona se o nome do membro contiver vírgulas ou ponto-e-vírgulas. Esse problema foi corrigido.

## <span id="page-19-0"></span>**Correções Relacionadas a Grades**

- 23099 Não é possível ocultar várias colunas selecionadas na grade com dados relacionais. Este problema ocorria apenas em origens de dados relacionais e foi corrigido.
- v 22748 Com um GridBlox abreviado, quando o espaço de grade é limitado, as barras de rolagem horizontal e vertical podem não aparecer. Se as barras de rolagem aparecerem, você não consegue rolar para visualizar a última linha ou coluna. Este problema foi corrigido.
	- **Nota:** Agora, quando as áreas para as barras de rolagem são muito pequenas para o botões e barras de rolagem, os botões são automaticamente removidos, assim é possível rolar para visualizar a última linha ou coluna na maioria dos casos. No Firefox, ainda há um limite de tamanho da grade antes que as linhas desapareçam. Esta é uma limitação do Firefox.

# **Correções Gerais Relacionadas ao Cliente DHTML e aos Componentes da UI**

- v 23319 O título do diálogo **Organizar Favoritos...** contém sinais de interrogação no idioma chinês simplificado. Esse problema foi corrigido.
- v 23079 Escolher **Mostrar Tudo** a partir de uma grade com layout compactado (<bloxui:compressLayout>) resulta em uma exceção ArrayIndexOutOfBounds. Esse problema foi corrigido.
- v 23067 Obtenção de NullPointerException quando você clica em OK duas vezes no diálogo **Desfazer Histórico** (escolhendo **Editar** → **Histórico** na barra de menus. Esse problema foi corrigido.
- v 23014 Após selecionar **Editar** → **Selecionar Tudo**, o item de menu **Editar** → **Copiar** não está disponível. Esse problema foi corrigido.
- 22920 Chamar o método CheckBox.setStyle( new Style(true,false,false)) do DHTML não configura o estilo no texto do título próximo a CheckBox. Esse problema foi corrigido.
- v 22905 O comportamento de arrastar e soltar em grades no modo expandir/reduzir (expandCollapseMode="true") é inconsistente. Esse problema foi corrigido.

## **Correções Relacionadas ao Alphablox Cube Server**

- v 23355 A inclusão de um slicer no PageBlox de um cubo Alphablox Cube Server que contém um membro calculado causa com.alphablox.util.NotFoundException. Esse problema foi corrigido.
- v 23211 Fazer pesquisas detalhadas em um cubo relacional gera uma exceção de falta de memória quando o resultado retornado excede as configurações do máximo de linhas e colunas que estão especificadas nas Páginas Administatrivas doDB2 Alphablox. Esse problema foi corrigido.
	- **Nota:** O DB2 Alphablox irá forçar a especificação do máximo de linhas e colunas antes de construir o conjunto de resultados para reduzir o risco da condição de falta de memória. Se a supressão estiver ativada, os limites são forçados no tamanho do conjunto de resultados *antes* que as linhas ou colunas sejam suprimidas.
- v 23199 Se um nome de cubo contiver determinados caracteres chineses, o cubo não iniciará automaticamente quando o servidor for iniciado. Esse problema foi corrigido.

### <span id="page-20-0"></span>**Correções Relacionadas ao ReportBlox**

- v 22933 A propriedade logoSource do PdfBlox não funciona. Esse problema foi corrigido.
	- **Nota:** Ao especificar o local da imagem, você pode especificar um caminho absoluto ou um caminho relativo. Um caminho absoluto é um caminho para a imagem no sistema de arquivos. Por exemplo, logoSource="file:///C:\\alphablox\\webapps\\images\\logo.gif". Observe que você precisa definir o escape de barras invertidas no caminho. Um caminho relativo é um caminho relacionado à sua instalação do DB2 Alphablox. Por exemplo,

logoSource="/repository/theme/logo.gif".

## **Correções Relacionadas à Plataforma**

- v 23342 Após os parâmetros de uma origem de dados existente serem alterados utilizando o comando set do console de telnet no nó principal, o DB2 Alphablox não pode conectar essa origem de dados a partir do nó normal sem reiniciar o cluster. Esse problema foi corrigido.
- v 23316 Caracteres em hebraico não estão alinhados à direita na grade. Esse problema foi corrigido.
- v 23150, 23122 Quando o nó principal em um cluster pára ou trava, os outros nós no cluster também são interrompidos. Esse problema foi corrigido.
- v 23082 A utilização de várias tags Blox no WebLogic 8.1.4 produz java.lang.NullPointerException. Esse problema foi corrigido.
- v 22917, 22855 A exclusão de PresentBlox utilizando bloxContext.deleteBlox() não exclui seu Blox interno. Esse problema foi corrigido.

**Nota:** Este método também funciona em ReportBlox.

v 22904 – Quando o DB2 Alphablox é instalado sob o WebSphere Secure Sockets Layer (SSL), os usuários recebem erros relatando dificuldades de comunicação com o DB2 Alphablox. Esse problema foi corrigido.

# **Correções Relacionadas à Documentação**

- 23336 Cell.getDoubleValue() não gerou java.lang.NumberFormatException conforme documentado. Isso foi corrigido na documentação Javadoc. O NumberFormatException não é mais emitido, mas ainda está declarado para fins de retrocompatibilidade.
- 23208 O GridBlox rowHeadingsVisible="false" não oculta adequadamente os cabeçalhos da linha na grade. A documentação para esta propriedade estava incorreta. A propriedade rowHeadingsVisible não define a visibilidade dos cabeçalhos de linha, mas a visibilidade dos nomes de dimensão da linha acima dos cabeçalhos de linha. Esse problema foi corrigido.
- 22864 As informações de pós-instalação do Microsoft IIS no Guia de Instalação são específicas para o Tomcat, mas estão na seção geral de pós-instalação para o IIS v6. As informações foram modificadas para informar que elas são apenas para Tomcat e que para WebSphere e WebLogic, os usuários devem consultar sua documentação.

# <span id="page-22-0"></span>**Capítulo 5. Problemas Conhecidos e Soluções Alternativas**

Esta seção descreve os problemas operacionais do DB2 Alphablox 8.4 e seus aplicativos montados. Sempre que possível, serão fornecidas instruções para uma solução alternativa. Utilize o número de trilha do DB2 Alphablox quando solicitar suporte técnico do DB2 Alphablox para obter detalhes sobre um problema em particular. Ao executar aplicativos DB2 Alphablox 8.4, você pode encontrar problemas com um servidor ou navegador da Web específico. A IBM está ciente de alguns destes problemas e, em alguns casos, pode fornecer soluções alternativas. Existem também problemas conhecidos do Hyperion Essbase e Microsoft Analysis Services que podem afetar seus aplicativos. Consulte "Problemas [Conhecidos](#page-28-0) de Origens de Dados e Soluções [Alternativas"](#page-28-0) na página 23 para obter detalhes.

# **Problemas Conhecidos de Instalação no Tomcat**

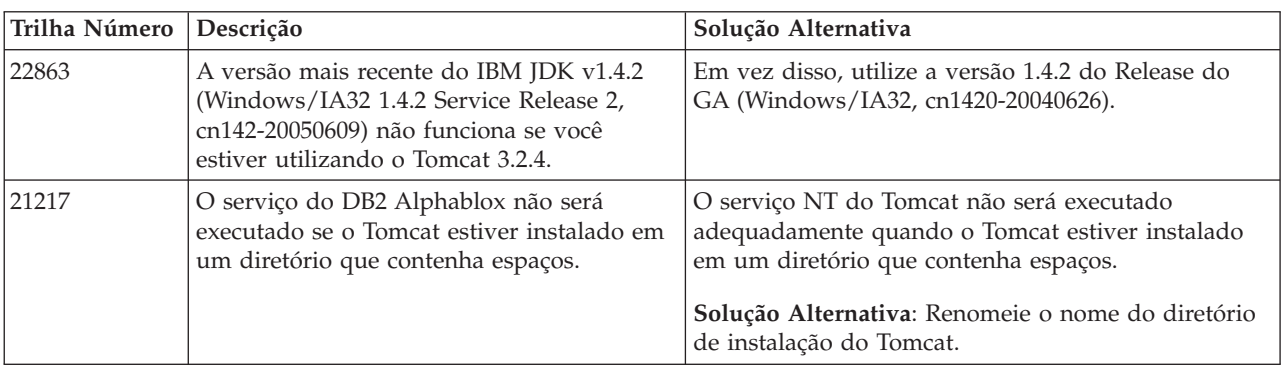

Esta seção lista problemas conhecidos e soluções alternativas para instalação no Tomcat para o release do DB2 Alphablox V8.4.

# **Problemas Conhecidos de Instalação da Documentação**

Esta seção lista os problemas conhecidos e as soluções alternativas para o instalador da documentação do DB2 Alphablox.

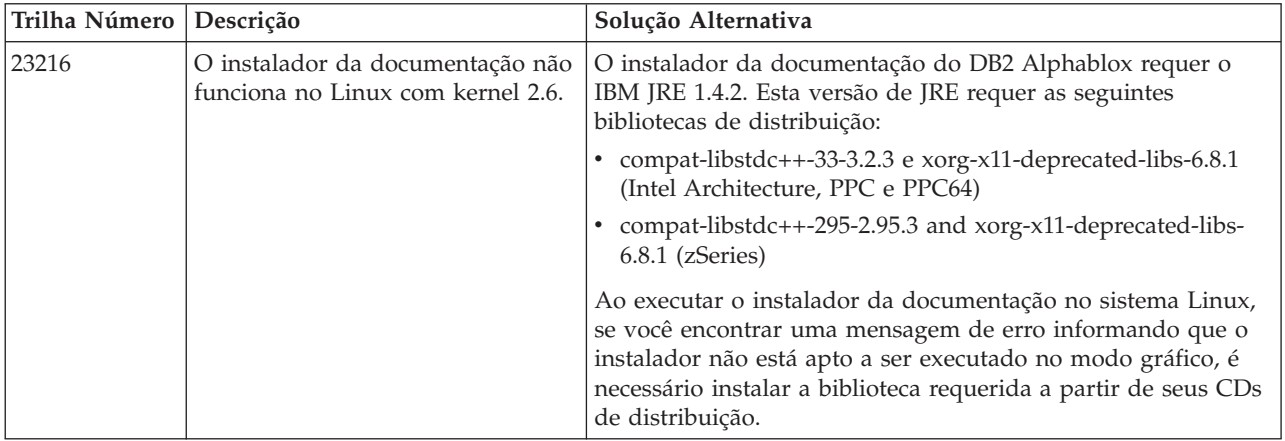

# <span id="page-23-0"></span>**Problemas Gerais de Instalação**

Esta seção lista as notas gerais e problemas de instalação para o release do DB2 Alphablox 8.4.

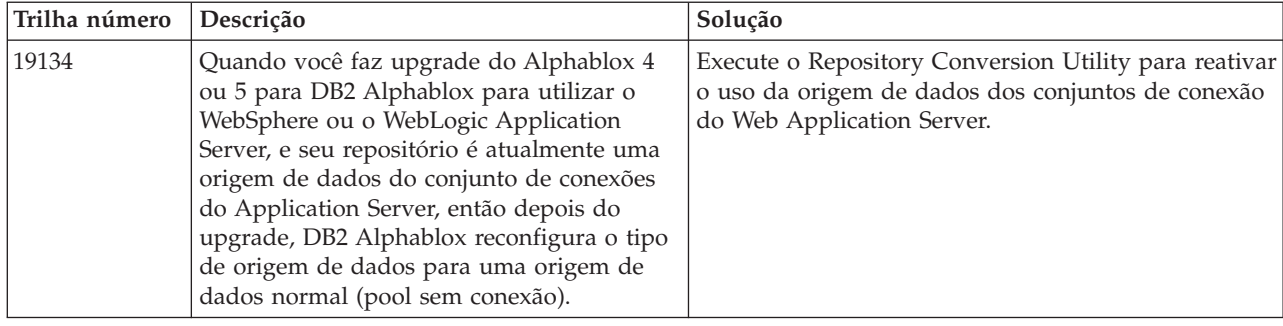

# **Problemas Conhecidos de Plataformas**

Esta seção descreve problemas gerais da plataforma e fornece uma tabela contendo os problemas conhecidos e as soluções alternativas para o DB2 Alphablox 8.4.

## **Interface com o usuário**

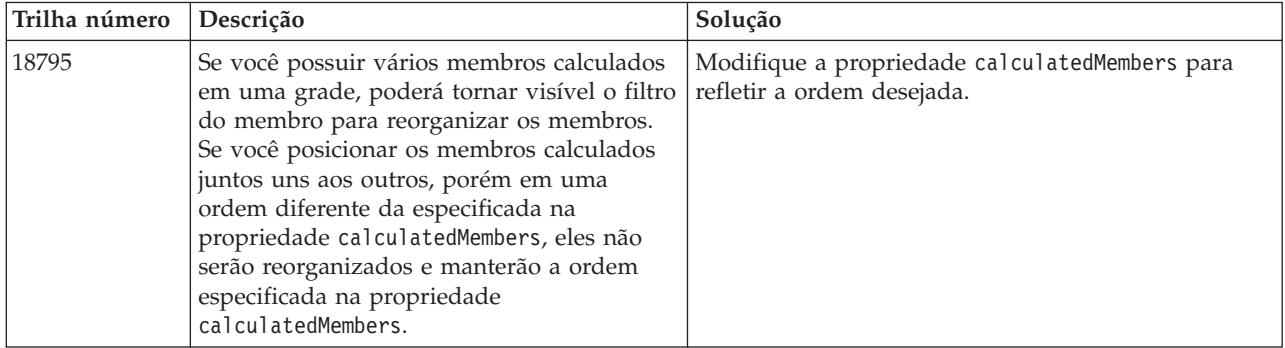

# **Criação de Gráficos**

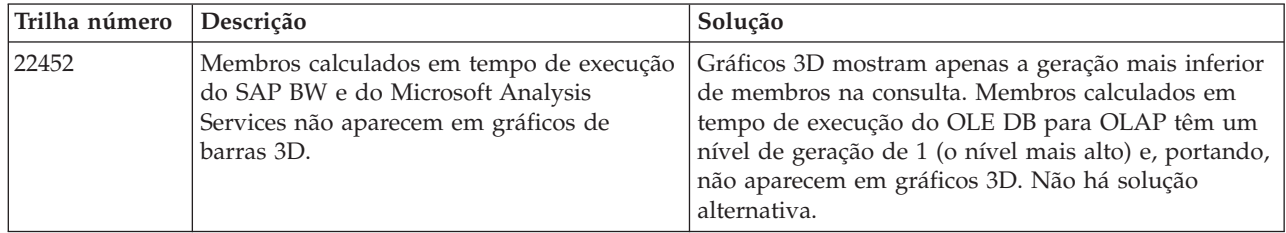

<span id="page-24-0"></span>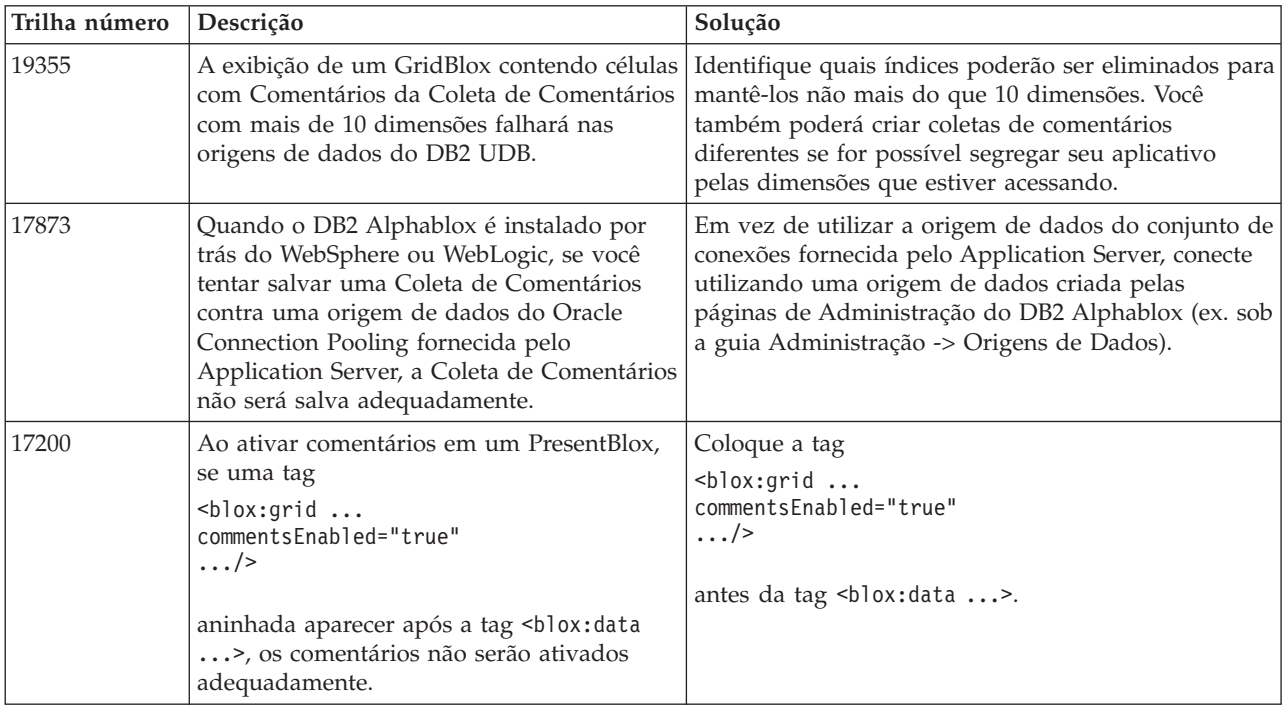

# **CommentsBlox**

# **Gerenciador de Dados e Conexão de Dados**

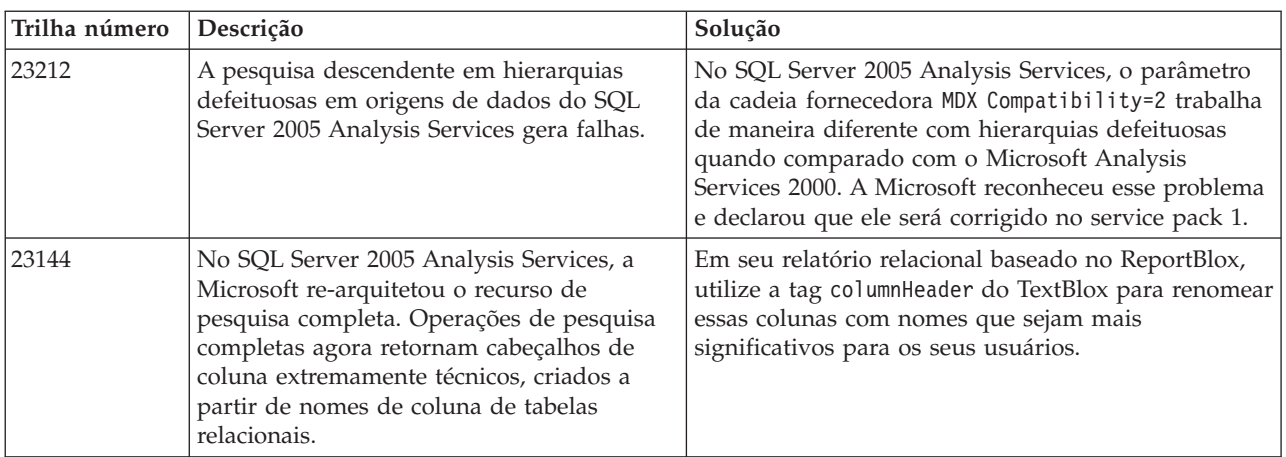

# **Cliente DHTML**

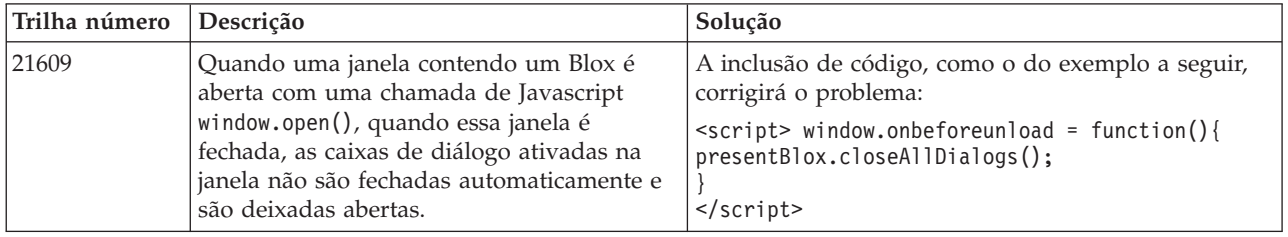

<span id="page-25-0"></span>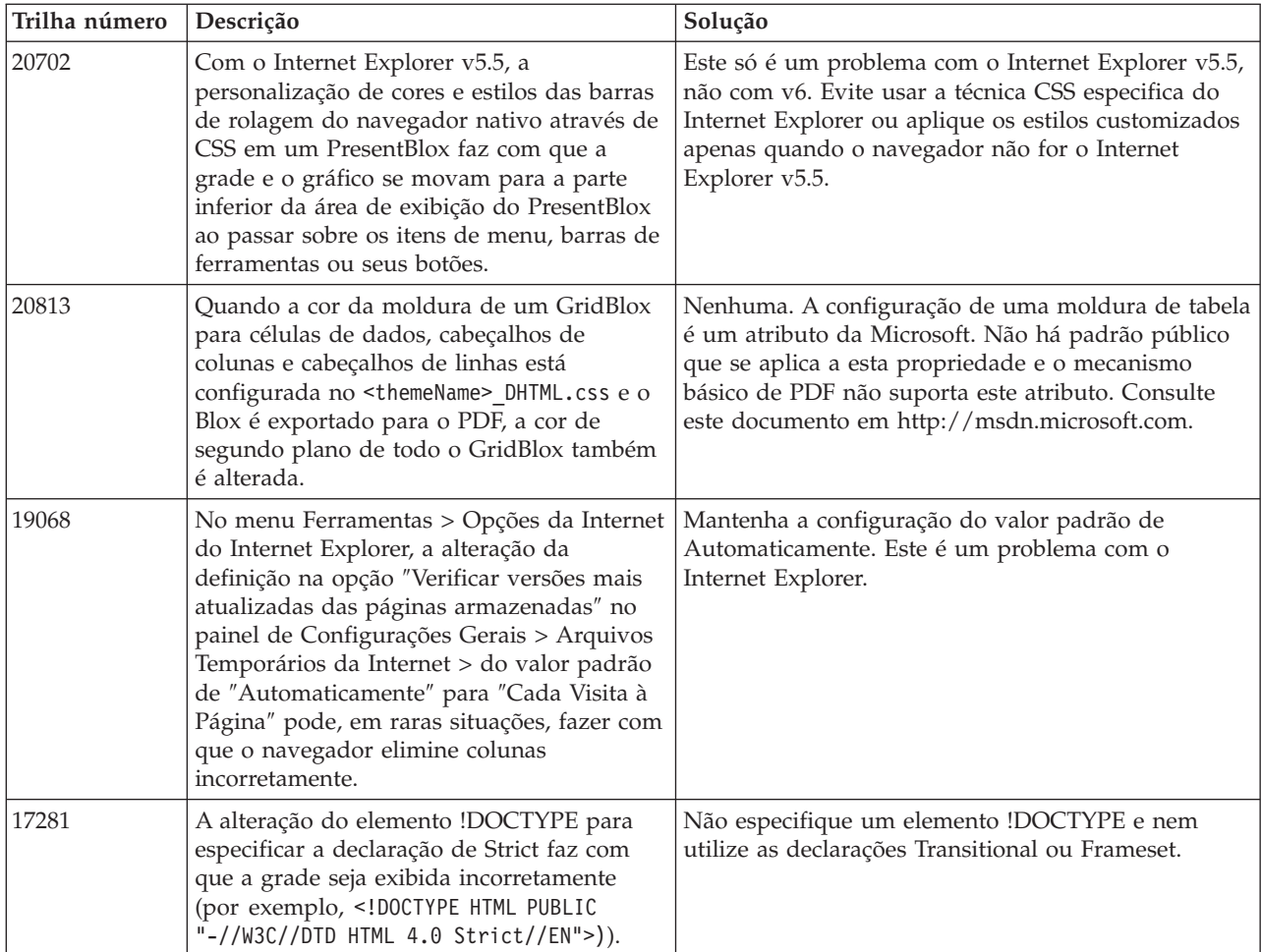

# **FastForward**

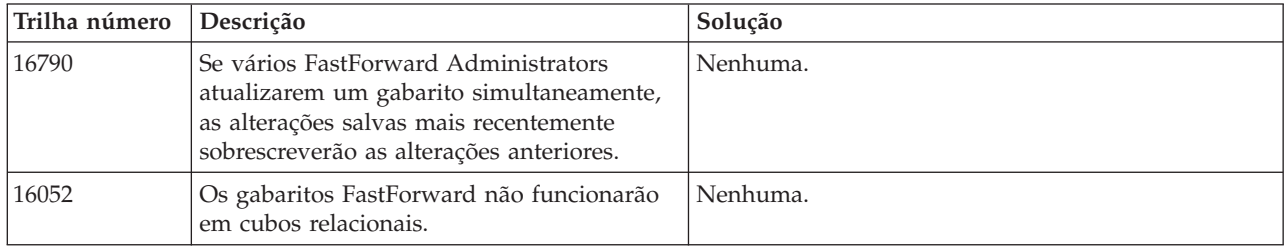

# **DB2 Alphablox Cube Server**

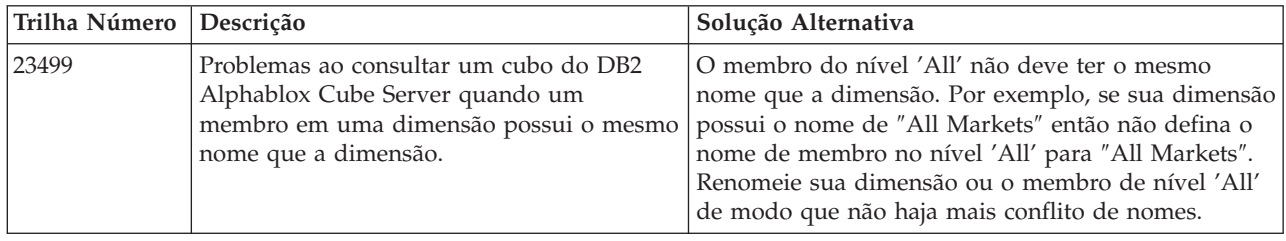

<span id="page-26-0"></span>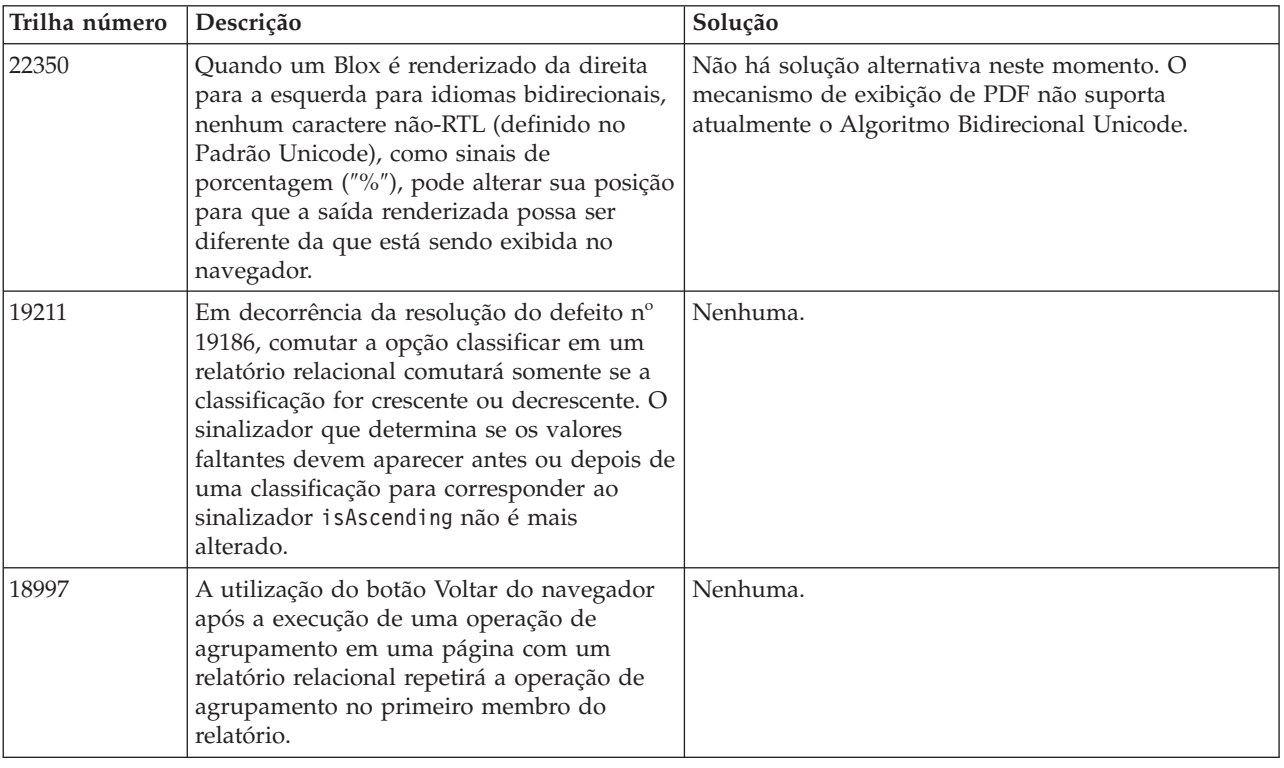

# **Relatório Relacional**

# **Exibição em PDF**

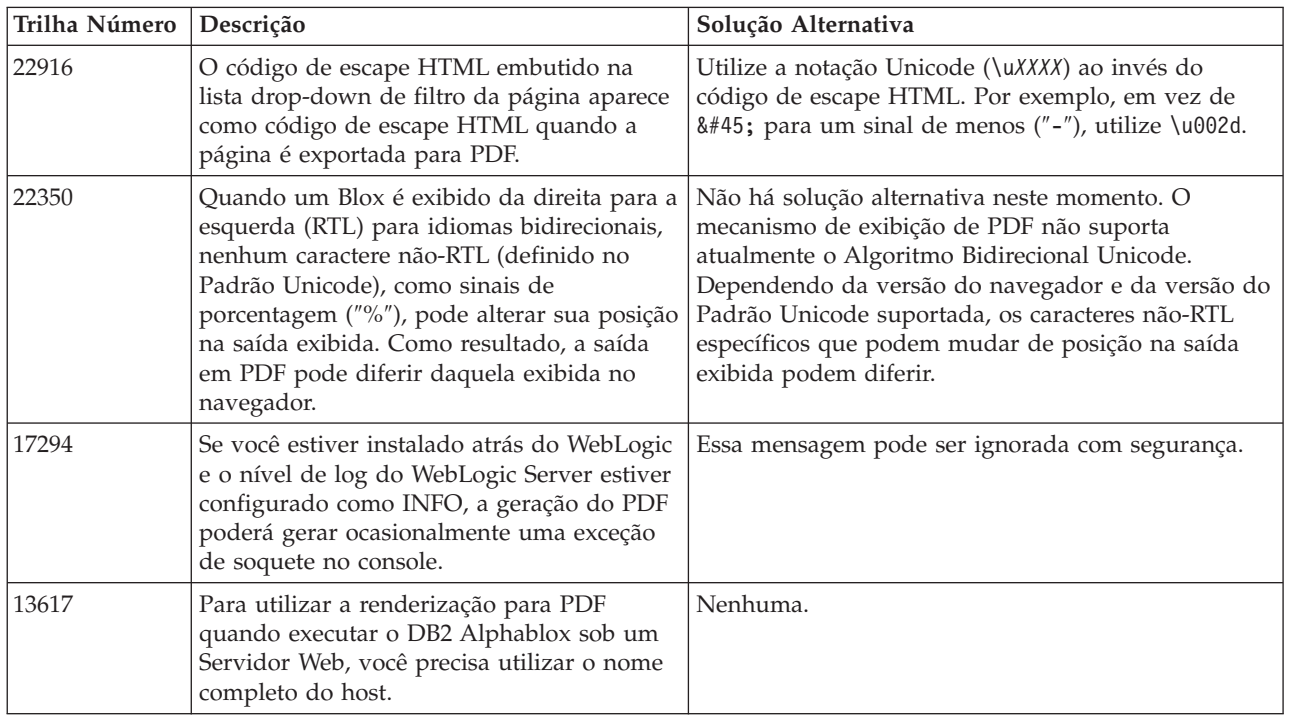

# **Programação do Lado do Servidor**

<span id="page-27-0"></span>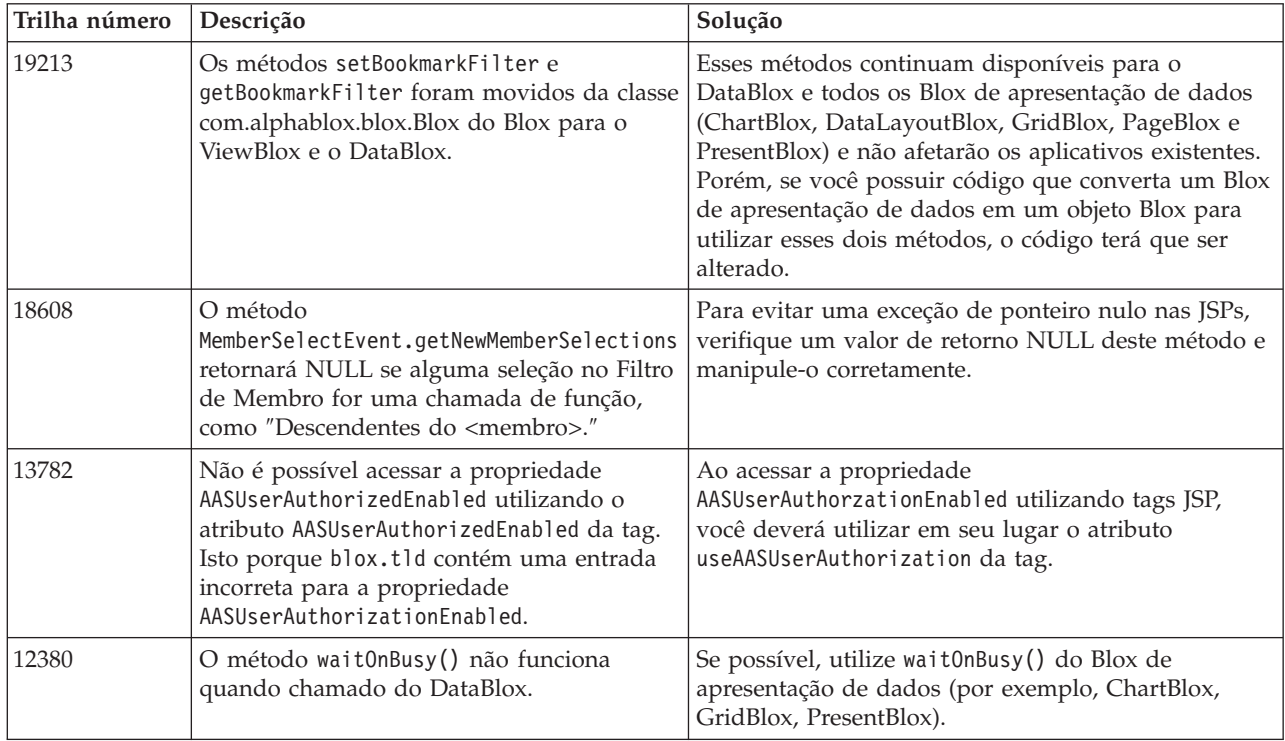

# **Console Telnet**

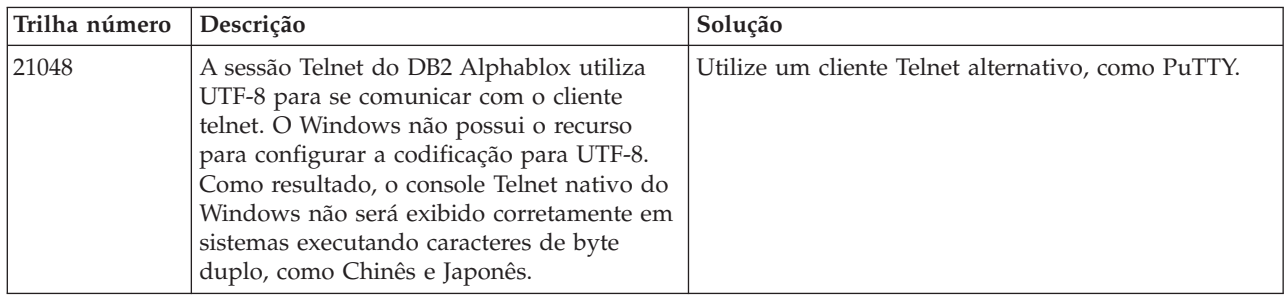

# **WebLogic**

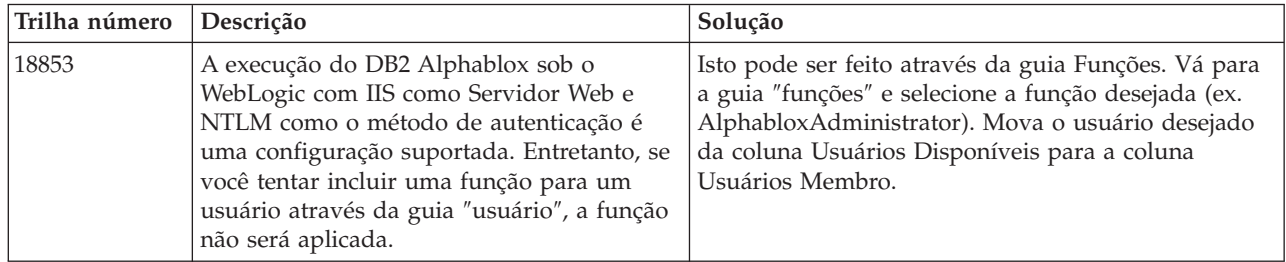

# **WebSphere**

<span id="page-28-0"></span>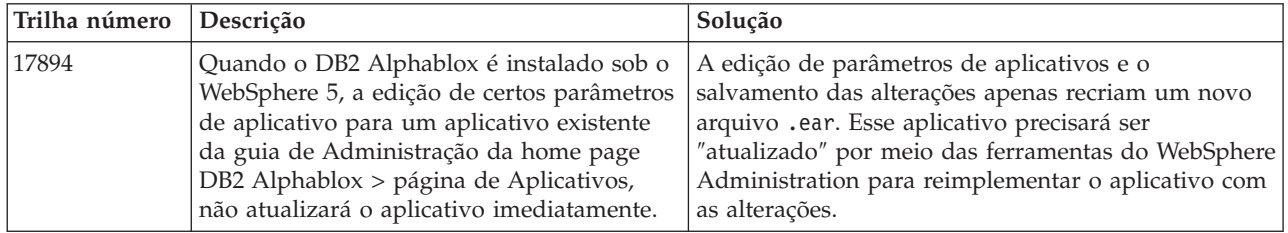

# **DB2 Alphablox em Geral**

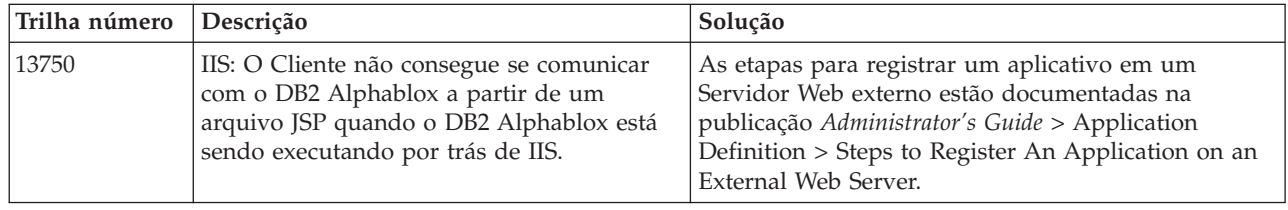

# **Problemas Conhecidos de Origens de Dados e Soluções Alternativas**

Esta seção documenta problemas conhecidos do DB2 OLAP Server, Hyperion Essbase e Microsoft OLAP Services que afetam o DB2 Alphablox 8.4. Os problemas do DB2 OLAP Server e Hyperion Essbase estão relacionados e, conforme disponíveis, detalhes, exemplos e resoluções que seguem cada problema. Em alguns problemas, os números de trilhas são fornecidos entre parênteses como uma referência, caso você entre em contato com o Suporte Técnico para obter informações adicionais. Os números de trilha do DB2 Alphablox e Hyperion estão claramente marcados, onde estiverem disponíveis. Você também pode acessar o Web Site de Suporte Técnico do Hyperion para obter detalhes adicionais sobre a correção mais recente do Essbase.

# **Problemas Conhecidos do DB2 OLAP Server e Hyperion Essbase**

Esta seção lista os problemas conhecidos dos bancos de dados DB2 OLAP Server e Hyperion Essbase.

- Para sistemas AIX, a variável ESSLANG fica sempre configurada para o inglês. Como esta configuração precisa corresponder à configuração do servidor Essbase e não há como obter essas informações programaticamente, você precisa configurar manualmente o código do idioma em essbasesetup.sh antes de iniciar o DB2 Alphablox. O arquivo essbasesetup.bat está localizado dentro do <dir\_do\_db2alphablox>/bin. Por exemplo, para configurar o código do idioma para japonês, a variável ESSLANG deve estar configurada como Japanese Japan.JapanEUC@Binary, em que a cadeia de valores é formada por <idioma>\_<território>.<nome da página de códigos>@<seqüência\_de\_classificação>. Para obter detalhes sobre especificações de código do idioma, consulte o Guia do Administrador do Banco de Dados para DB2 OLAP Server ou Hyperion Essbase.
- v Ao conectar com as origens de dados do Essbase por meio do EES (Essbase Deployment Services) do Hyperion, os valores numéricos são retornados inadequadamente como cadeias para relatórios nativos de pesquisa completa do

<span id="page-29-0"></span>Essbase. Este é um problema do Hyperion. A solução alternativa é ignorar o EES e conectar-se ao Essbase de forma nativa. (Hyperion Caso número 370427, DB2 Alphablox trilha número 18668)

- v Se o arquivo de configuração essbase.cfg do Essbase tiver a propriedade SSLOGUNKNOWN alterada de seu valor padrão para FALSE, a recuperação de um Favorito pode exibir membros que não existem mais em um esboço. Para evitar o problema, mantenha a propriedade SSLOGUNKNOWN configurada com seu valor padrão TRUE. Isto permitirá que o DB2 Alphablox detecte o problema e retorne a mensagem de erro apropriada. (DB2 Alphablox trilha número 17941).
- v Se você utilizar o Gerador de Consultas para construir uma consulta em uma origem de dados do Essbase, utilizando um nome de coluna calculada que apareça como um número (ex. 400), será retornado um erro de coluna calculada. A solução alternativa é renomear a coluna calculada para algo não-numérico. (DB2 Alphablox tracking #14491).
- v Quando utilizar o comando {RENAME} para um membro, a interatividade na grade será perdida (sem pesquisa detalhada), qualquer alteração efetuada nos membros no eixo Página será ignorada, nenhum membro renomeado será exibido no gráfico. (DB2 Alphablox trilha número 12591).
- v O uso do comando ORDERBY na especificação do relatório retorna membros como uma cadeia concatenada, em vez de retornar membros discretos em uma lista delimitada por vírgulas. Isto faz com que ocorra um erro. Hyperion, Caso nº 120488.
- v O uso de { PRINTROW "n" } com as cláusulas do membro <PAGE na especificação de relatório causa um erro. Hyperion, Caso nº 183804.

### **Problemas conhecidos do Microsoft Analysis Services**

#### **Ao Conectar-se Utilizando Certas Cadeias de Conexão**

Existe um problema conhecido com o DB2 Alphablox ao conectar-se com a origem de dados MSAS, quando a cadeia de conexão está definida como o exemplo abaixo e quando o DB2 Alphablox é iniciado como um serviço.

MSOLAP;Execution Location=3;Client Cache Size=0;

Esta alteração é feita modificando-se o campo Provedor localizado nas páginas de administração do Alphablox para as definições da origem de dados MSAS. Recomenda-se que o DB2 Alphablox seja iniciado como um aplicativo de console. No entanto, se for necessário iniciá-lo como um serviço, siga estas instruções. Para que o DB2 Alphablox conecte-se, a conta de logon que inicia o DB2 Alphablox Service deve ser modificada, caso contrário você terá um erro de Parâmetro Inválido.

- 1. No Painel de Controle abra a pasta Ferramentas Administrativas e selecione Serviços.
- 2. Torne visíveis as propriedades para o serviço do DB2 Alphablox.
- 3. Selecione a guia Logon e o botão de opções **Esta Conta**.
- 4. Selecione uma conta de domínio. Esta conta de domínio deve ter a configuração de Segurança Local "Efetuar logon como um serviço." Caso contrário, no Painel de Controle abra a pasta Ferramentas Administrativas e selecione Política de Segurança Local e conceda a essa conta de domínio o direito requerido.

Isto permitirá que o DB2 Alphablox conecte-se com a origem de dados MSAS, entretanto, o nome do usuário e a senha utilizados para conectar-se a origem de dados será a conta de domínio mencionada anteriormente. Isso é um problema conhecido e está sendo investigado.

#### **Serviços e Autenticação OLAP**

O Microsoft Analysis Services utiliza autenticação baseada no Windows. Para utilizar autenticação baseada no Windows em aplicativos do DB2 Alphablox que acessam o Microsoft SQL Server OLAP Services, as propriedades userName e password transmitidas pelo DB2 Alphablox para o Microsoft OLAP Services devem ser usuários e senhas do Windows.

Se o DB2 Alphablox e o Microsoft SQL Server OLAP Services estiverem em domínios diferentes, eles devem ser domínios Windows confiáveis.

Para obter detalhes sobre como configurar suas máquinas Windows para acessar os OLAP Services e/ou Analysis Services, consulte o *Administrator's Guide*.

#### **Instalando um Usuário com Código do Idioma Diferente**

Se você estiver instalando em uma máquina em que o código do idioma do usuário que tenha efetuado o login seja diferente do código do idioma da máquina, o DB2 Alphablox não determinará corretamente se os componentes MDAC estão instalados. Se encontrar este problema, defina seu código do idioma para o código de idioma da máquina. (DB2 Alphablox Tracking #13294)

# <span id="page-32-0"></span>**Capítulo 6. Funcionalidade Removida e Suporte a Plataformas**

Os seguintes recursos obsoletos foram removidos neste release:

- Cliente Java
- v Cliente HTML Links (também conhecido como cliente thin)
- SmartCacheBlox
- v StatusBlox
- SpreadsheetBlox
- v A opção **Automatic Save Enabled** na página definições de aplicativos nas Páginas Administrativas do DB2 Alphablox.

As plataformas a seguir não são mais suportadas:

- $\cdot$  Solaris 8
- WebSphere Portal 5.1.0, 5.1.0.1
- AIX 5.1 (32 bits e 64 bits)
- SunOne (iPlanet) 4.1

Com a disponibilidade do cliente DHTML desde a V5 e com a flexibilidade e capacidade de extensão superior do cliente DHTML, o cliente Java e o cliente thin foram considerados obsoletos e removidos deste release. SmartCacheBlox e StatusBlox se aplicam apenas ao cliente Java e portanto também foram removidos. Para obter uma lista completa de métodos removidos, consulte "Métodos Blox Removidos" e a Lista de Alterações de API do Blox (em formato Javadoc).

# **Métodos Blox Removidos**

Os métodos Blox que se aplicam apenas ao Java, links ou clientes HTML foram removidos. Estes métodos são organizados com base no Blox com o qual estão associados.

#### **Métodos Blox Gerais para AbstractBlox**

Os seguintes métodos para o AbstractBlox foram removidos. Já que AdminBlox, BookmarksBlox, CommentsBlox, ContainerBlox, DataBlox, RepositoryBlox, ResultSetBlox e StoredProceduresBlox estendem o AbstractBlox, estas alterações também são aplicáveis.

- getClassid(), setClassid()
- getCodebase(), setCodebase()
- $getType()$ ,  $setType()$
- v isMayscriptEnabled(), setMayscriptEnabled()
- updateProperties()

#### **Métodos Blox Gerais para DataViewBlox**

Os seguintes métodos para DataViewBlox foram removidos. Como o ChartBlox, DataLayoutBlox, GridBlox, MemberFilterBlox, PageBlox e PresentBlox estendem o DataViewBlox, estas alterações também são aplicáveis.

• getBorder(), setBorder()

- getBorderTitle(), setBorderTitle()
- getLocaleCode(), setLocaleCode()

#### **ChartBlox**

- getChartFrameRectangle(), setChartFrameRectangle()
- getFootnoteRectangle(), setFootnoteRectangle()
- v getLegendRectangle(), setLegendRectangle()
- v getPieFrameRectangle(), setPieFrameRectangle()
- getSubtitle(), setSubtitle()
- v getSubtitleRectangle(), setSubtitleRectangle()
- getSubtitleStyle(), setSubtitleStyle()
- v getTitleRectangle(), setTitleRectangle()
- getToolbarPosition(), setToolbarPosition()
- isLegendWrapped(), setLegendWrapped()
- getWindowStyle(), setWindowStyle()

#### **DataBlox**

- getConsoleMessageLevel(), setConsoleMessageLevel()
- getControlStyle(), setControlStyle()
- getEventBookmarkDelete(), setEventBookmarkDelete()
- getEventBookmarkLoad(), setEventBookmarkLoad()
- getEventBookmarkRename(), setEventBookmarkRename()
- v getEventBookmarkSave(), setEventBookmarkSave()
- getEventDrillDown(), setEventDrillDown()
- v getEventDrillUp(), setToolbarFloatable()
- getEventError(), setEventError()
- getEventFilterChanged(), setEventFilterChanged()
- getEventHideOnly(), setEventHideOnly()
- getEventKeepOnly(), setEventKeepOnly()
- getEventPivot(), setEventPivot()
- v getEventRemoveOnly(), setEventRemoveOnly()
- getEventShowAll(), setEventShowAll()
- getEventShowOnly(), setEventShowOnly()
- isThinApplet(), setThinApplet()

#### **DataLayoutBlox**

• getWindowStyle(), setWindowStyle()

#### **GridBlox**

- getCellBandingStyle(), setCellBandingStyle()
- v getCellMenuItemName(), setCellMenuItemName()
- getCellStyle(), setCellStyle()
- getColumnHeadingStyle(), setColumnHeadingStyle()
- v getDataColumnsPerPage(), getDataColumnsPerPage()
- getDataRowsPerPage(), setDataRowsPerPage()
- getEventAddComments(), setEventAddComments()
- getEventCellMenuItem(), setEventCellMenuItem()
- getEventDisplayComments(), setEventDisplayComments()
- v getEventEditCellEnd(), setEventEditCellEnd()
- getEventEditCellStart(), setEventEditCellStart()
- getEventHeaderLink(), setEventHeaderLink()
- v getEventHeaderMenuItem(), setEventHeaderMenuItem()
- getEventMemberClick(), setEventMemberClick()
- getEventTriggerDrillThrough(), setEventTriggerDrillThrough()
- getGenerationStyle(), setGenerationStyle()
- v getHeadingStyle(), setHeadingStyle()
- v getRowHeadingStyle(), setRowHeadingStyle()
- v getToolbarPosition(), setToolbarPosition()
- v isAlwaysShowLastColumn(), setAlwaysShowLastColumn()
- v isAlwaysShowLastRow(), setAlwaysShowLastRow()
- v isHidePlusMinus(), setHidePlusMinus()
- isHtmlColumnHeadersWrapped(), setHtmlColumnHeadersWrapped()
- isHtmlShowFullTable(), setHtmlShowFullTable()
- isPaginate(), setPaginate()
- isToolbarFloatable(), setToolbarFloatable()

#### **PageBlox**

- getPagePanelType(), setPagePanelType()
- getToolbarPosition(), setToolbarPosition()

#### **PresentBlox**

- getDataLayoutMaxWidth(), setDataLayoutMaxWidth()
- getToolbarPosition(), setToolbarPosition()
- getWindowStyle(), setWindowStyle()
- isIBarVisible(), setIBarVisible()
- isToolbarFloatable(), setToolbarFloatable()

#### **RepositoryBlox**

- $\cdot$  delete3x()
- v getConsoleMessageLevel(), setConsoleMessageLevel()
- getUsersGroups()
- isThinApplet(), setThinApplet()
- $\cdot$  list3x()
- $\cdot$  load3x()
- loadBytes $3x()$
- rename $3x()$
- save $3x()$
- search $3x()$

#### **ToolbarBlox**

- getAppletList(), setAppletList()
- isButtonBordered(), setButtonBordered()

#### **FormPropertyLinkException para FormBlox**

v getNestedException(), setNestedException()

# <span id="page-35-0"></span>**Métodos Relacionados a Repositório Removidos**

Esta seção lista todos os métodos relacionados a repositório que foram removidos neste release.

#### **com.alphablox.blox.repository.Application**

- isAutosave()
- isHtmlLinks()

#### **com.alphablox.blox.repository.Server**

- getClientBuildVersion()
- getClientIncrementVersion()
- getClientMajorVersion()
- getClientMinorVersion()
- getClientVersion()
- getMinimumClientBuildVersion()
- getMinimumClientIncrementVersion()
- getMinimumClientMajorVersion()
- getMinimumClientMinorVersion()
- getMinimumClientVersion()

## **Métodos Removidos no Modelo da UI do Blox**

Esta seção lista os métodos no Modelo da UI do Blox (os pacotes com.alphablox.blox.uimodel.\*) que foram removidos neste release.

#### **BloxController**

- actionFileExportToPDF FOP()
- applyBorderTitle()
- applyToolbarFloatable()

#### **PageBrixController**

• applyPagePanelType()

### **Valores de Campo de Constante Removidos**

Os valores de campo de constante removidos deste release são organizados com base no Blox com o qual estão associados. Os campos para o modelo da UI do Blox também são listados.

#### **AbstractBlox**

- RENDER HTML
- RENDER JAVA

#### **RepositoryBlox**

• VISIBILITY PUBLIC (Utilize RepositoryBlox.VISIBILITY APPLICATION)

### **Pacote de Gráficos no Modelo da UI do Blox**

#### Eixo:

• labelLayoutMap

#### BarDataSeries:

- barStyleMap
- dataLabelPositionMap

#### ChartGrid:

- lineLayoutMap
- lineTypeMap

#### ChartFillPattern:

- fillTypeMap
- imageModeMap

#### ChartLineSeries:

• lineTypeMap

#### ChartModelConstants:

- imageModeMap
- lineTypeMap

#### ChartRegionStyle:

- borderStyleMap
- imageModeMap

#### ChartSymbol:

- shapeMap
- styleMap

#### Indicador:

- borderTypeMap
- ticPositonMap

#### DialNeedle:

• needleTypeMap

#### Legenda:

- legendLayoutMap
- legendPositionMap

#### LineDataSeries:

• lineTypeMap

# <span id="page-38-0"></span>**Capítulo 7. APIs Desaprovadas**

Esta seção lista os recursos removidos e as propriedades, métodos, classes, interfaces e campos desaprovados, além de substituições para a funcionalidade desaprovada.

As APIs desaprovadas recebem suporte por um tempo limitado, mas não fazem mais parte da direção estratégica de produto. A IBM recomenda eliminar sua utilização o quanto antes. Mensagens de aviso aparecem no console do navegador sempre que o DB2 Alphablox encontra uma API depreciada. Utilize essas mensagens para identificar as páginas de aplicativos que requerem alterações.

Para obter a política do ciclo de vida de suporte a software da IBM, consulte o Web site IBM Software Support Lifecycle no endereço [http://www.ibm.com/software/info/supportlifecycle/index.html.](http://www.ibm.com/software/info/supportlifecycle/index.html)

# **APIs Reprovadas**

A tabela abaixo lista os métodos que estão obsoletos neste release.

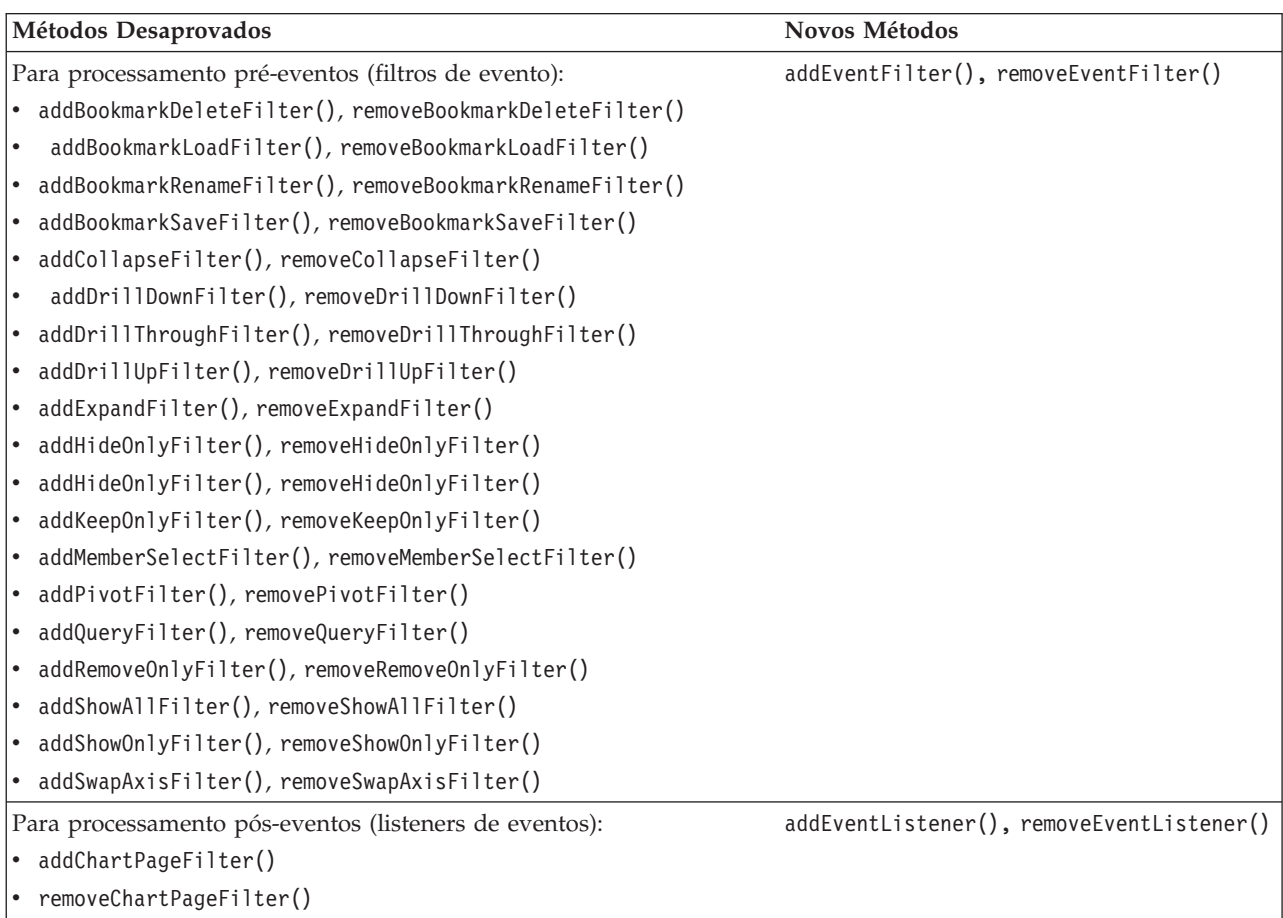

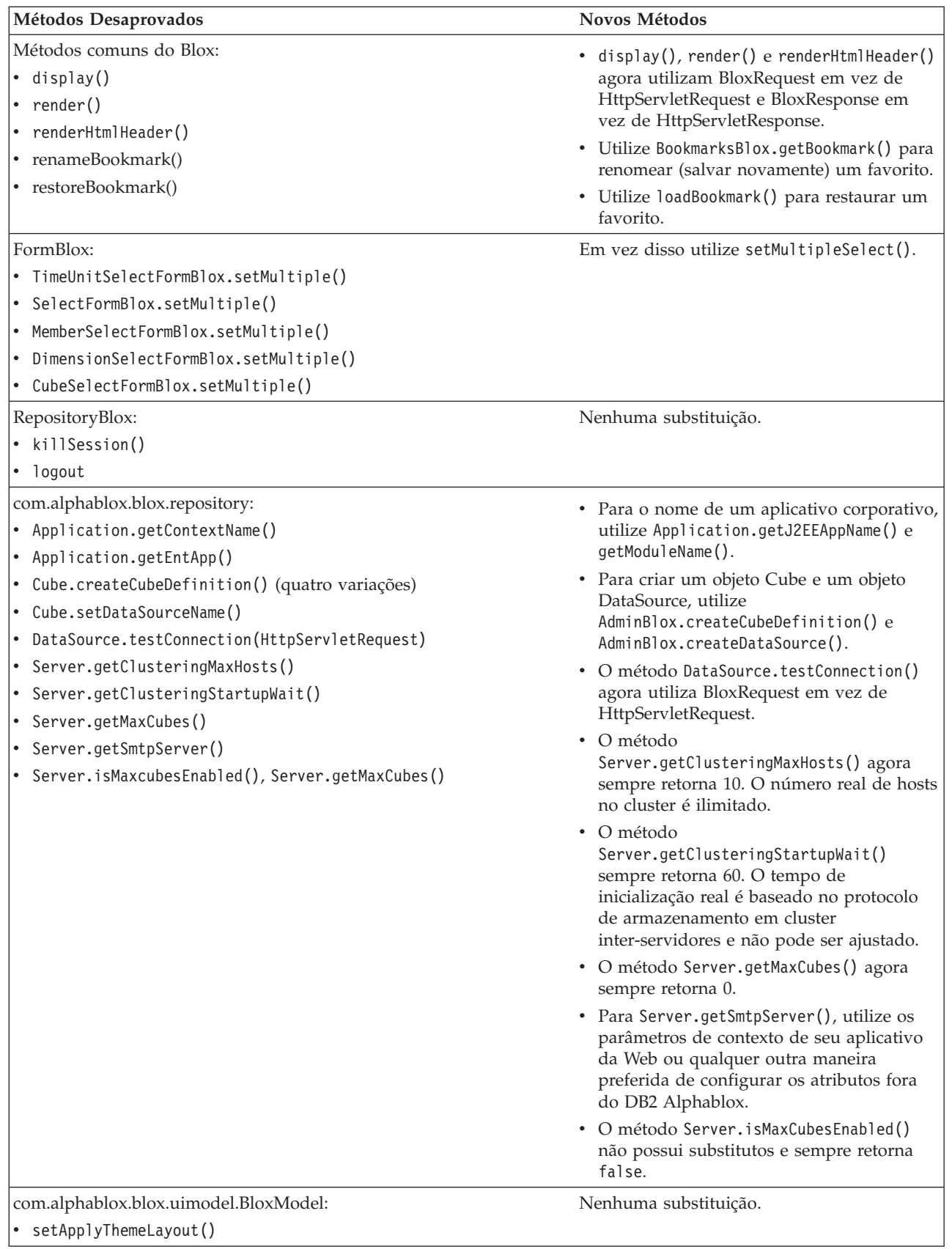

<span id="page-40-0"></span>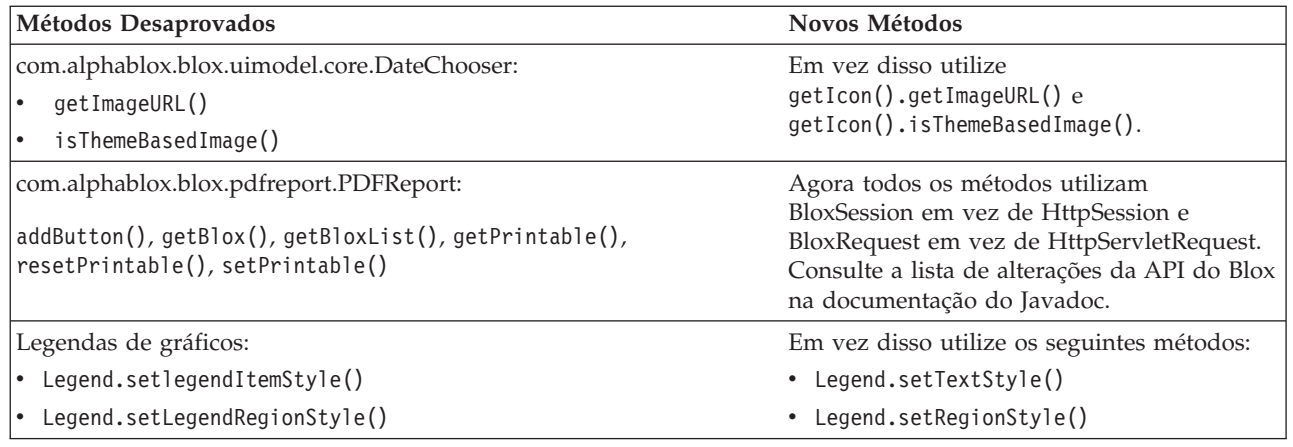

# **Campos Desaprovados**

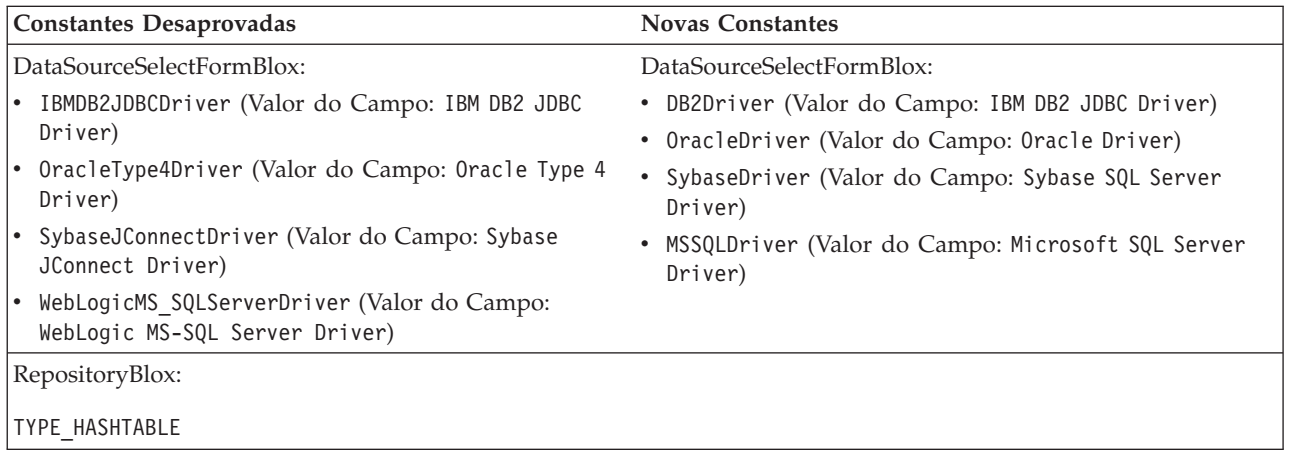

# **Construtores Desaprovados**

A tabela abaixo lista os construtores que estão desaprovados neste release.

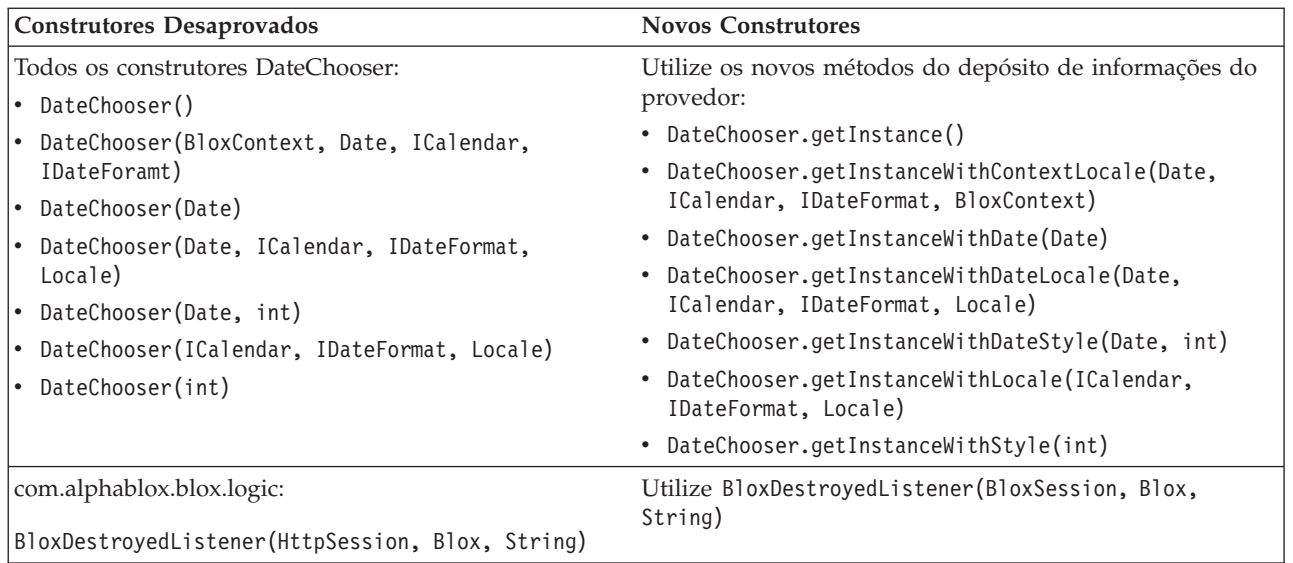

<span id="page-41-0"></span>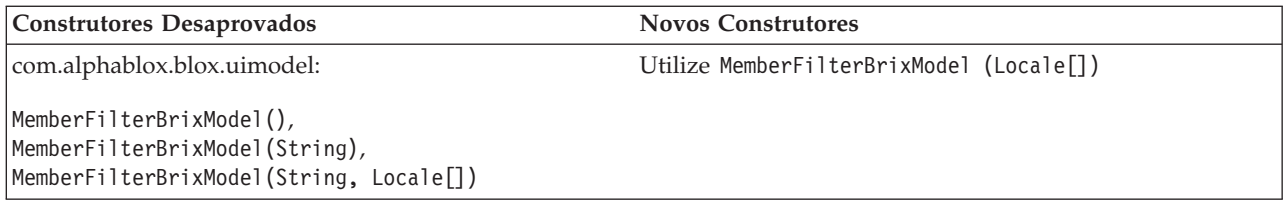

# **Classes Desaprovadas**

A tabela abaixo lista a classe que é desaprovada neste release.

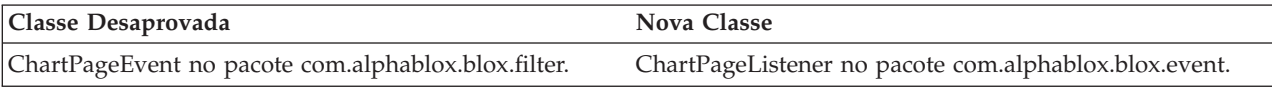

# **Interfaces Desaprovadas**

A tabela abaixo lista a interface que é desaprovada neste release.

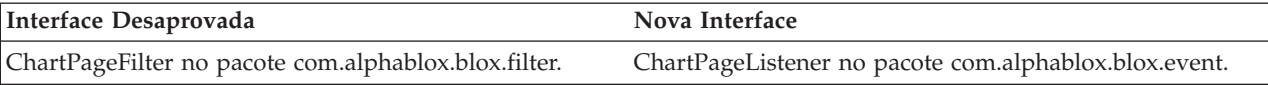

# <span id="page-42-0"></span>**Capítulo 8. Documentação**

Periodicamente, a IBM pode criar fix packs de documentação e outras atualizações de documentação na documentação para o DB2 Alphablox. Se você acessar a biblioteca DB2 Alphablox em

[http://www.ibm.com/software/data/db2/alphablox/library.html,](http://www.ibm.com/software/data/db2/alphablox/library.html) sempre será apontado para as informações mais recentes com links adicionais para technotes e white papers. O centro de informações DB2 Alphablox no Web site IBM em <http://publib.boulder.ibm.com/infocenter/ablxhelp/8.3/index.jsp> é atualizado com maior freqüência do que outros manuais em PDF ou em cópia impressa.

#### **Opção de Instalação Flexível**

Você pode optar por visualizar a documentação do DB2 Alphablox utilizando a opção que melhor atenda às suas necessidades:

- v Para assegurar-se de que sua documentação esteja sempre atualizada, acesse tudo sobre sua documentação diretamente do Information Center DB2 Alphablox hospedado no Web site IBM. Por padrão, todos os links para Information Center e para DB2 Alphablox Javadoc das Páginas Administrativas, vá para o Web site IBM para obter as últimas informações.
- v Para manter o tráfego de rede dentro de sua intranet, você pode instalar a documentação DB2 Alphablox em um único servidor de sua intranet. O instalador de documentação DB2 Alphablox oferece duas opções:
	- A opção **Instalar sob uma instalação do DB2 Alphablox existente** permite que você instale a documentação por cima de uma instalação do DB2 Alphablox já existente. Com essa opção, todos os links para o Information Center e para o Javadoc das Páginas Administrativas do DB2 Alphablox serão automaticamente modificados para ir para esta versão instalada localmente.
	- A opção **Instalar como um Information Center independente** permite que você instale a documentação em qualquer lugar sem associá-la à instância do DB2 Alphablox. Isso permite acessar facilmente a documentação durante o desenvolvimento de aplicativos em sistemas Windows. Se quiser usar o link do centro de informações das Páginas Administrativas do DB2 Alphablox para ir para essa instalação independente, certifique-se de que o centro de informações esteja instalado em um servidor na intranet. É possível então modificar o link conforme descrito em ["Instalando](#page-43-0) como um Centro de Informações [Independente"](#page-43-0) na página 38.
- **Nota:** O Information Center instalado em seu sistema local deve ser iniciado primeiro antes que você possa acessá-lo. Em sistemas Windows, utilize os atalhos criados. Em sistemas Linux e UNIX, execute o script IC\_start.sh. Tanto os atalhos quanto o local onde os arquivos estão instalados são descritos em "Instalando como um Centro de Informações [Independente"](#page-43-0) na [página](#page-43-0) 38.

## **Documentos em PDF**

As informações no DB2 Alphablox Information Center estão disponíveis como arquivos PDF. Visite a página de biblioteca do DB2 Alphablox no endereço <http://www.ibm.com/software/data/db2/alphablox/library.html> para obter links para os arquivos PDF e para o centro de informações. Os documentos PDF também podem ser encontrados no CD DB2 Alphablox CD, no diretório

documentation/pdf. Eles estão organizados em diretórios por idioma caso uma versão traduzida esteja disponível. Consulte o diretório do idioma inglês (pasta en\_US) para ver o conjunto completo de arquivos.

# <span id="page-43-0"></span>**Instalando em uma Instalação Existente do Alphablox**

A escolha da opção ″Instalar em uma Instalação Existente do Alphablox″ ao executar o instalador da documentação, garante que todos os links para o Information Center e para Javadoc do DB2 Alphablox Admin Pages sejam automaticamente modificados para ir para a versão instalada.

| Componente                                                   | Local                                                                         | Página de Entrada               |
|--------------------------------------------------------------|-------------------------------------------------------------------------------|---------------------------------|
| Information<br>Center                                        | <dir_alphablox>/InfoCenter</dir_alphablox>                                    | ic.html                         |
|                                                              |                                                                               | (Para iniciar o                 |
|                                                              |                                                                               | centro de                       |
|                                                              |                                                                               | informações,                    |
|                                                              |                                                                               | execute                         |
|                                                              |                                                                               | IC start.bat ou<br>IC start.sh) |
|                                                              |                                                                               |                                 |
| Javadoc da<br>API do Blox<br>do DB <sub>2</sub><br>Alphablox | <dir_alphablox>/system/documentation/<br/>javadoc/blox</dir_alphablox>        | index.html                      |
| Lista de<br>Alterações do<br>Blox API                        | <dir_alphablox>/system/documentation/<br/>javadoc/blox</dir_alphablox>        | changes.html                    |
| API Javadoc<br>FastForward                                   | <dir_alphablox>/system/documentation/<br/>javadoc/fastforward</dir_alphablox> | index.html                      |
| API Javadoc<br>de Relatórios<br>Relacionais                  | <dir_alphablox>/system/documentation/<br/>javadoc/report</dir_alphablox>      | index.html                      |

*Tabela 1. Local da Instalação da Documentação Quando a Documentação É Instalada em uma Instalação Existente do Alphablox*

Se por alguma razão você precisar retornar para o centro de informações hospedado pela IBM ou instalar a documentação em um sistema separado, consulte ["Configurando](#page-45-0) Links para o Centro de Informações e para a [Documentação](#page-45-0) Javadoc" na página 40.

## **Instalando como um Centro de Informações Independente**

A escolha da opção ″Instalar como um Information Center independente″ ao executar o instalador de documentação instalará o Information Center e o Javadoc no diretório especificado. Isso permite trabalhar com a documentação em um sistema diferente em sua intranet ou acessar mais facilmente a documentação em seu próprio sistema de desenvolvimento.

Em sistemas Windows, isso criará um grupo de programas da **Documentação On-line do IBM DB2 Alphablox** com os seguintes atalhos:

- v **Documentação**
	- **Information Center**
	- **Iniciar Information Center**
	- **Parar Information Center**
- v **Javadoc**
	- **Blox API**
	- **Lista de Alterações do Blox API**
	- **API FastForward**
	- **API de Relatório Relacional**

**Nota:** Se optar por instalar somente um subconjunto da documentação ou Javadoc, os atalhos podem ser diferentes.

**Nota:** Em sistemas Linux ou UNIX, nenhum atalho é criado. Consulte a tabela a seguir para conhecer o local e a página de entrada de cada componente da documentação.

| Componente                                                   | Local                                                                | Página de Entrada                                                                                                    |
|--------------------------------------------------------------|----------------------------------------------------------------------|----------------------------------------------------------------------------------------------------|
| Information<br>Center                                        | <instalação alphablox="" doc=""></instalação>                        | Para iniciar o<br>centro de<br>informações,<br>execute<br>IC start.bat ou<br>IC start.sh.<br>Consulte as notas<br>abaixo para obter<br>instruções sobre<br>como ativar o<br>centro de<br>informações. |
| Javadoc da<br>API do Blox<br>do DB <sub>2</sub><br>Alphablox | <instalação_doc_alphablox>/javadoc/blox</instalação_doc_alphablox>   | index.html                                                                                                    |
| Lista de<br>Alterações do<br><b>Blox API</b>                 | <instalação alphablox="" doc="">/javadoc/blox</instalação>           | changes.html                                                                                                    |
| API Javadoc<br>FastForward                                   | <instalação alphablox="" doc="">/javadoc/fastforward</instalação>    | index.html                                                                                                    |
| API Javadoc<br>de Relatórios<br>Relacionais                  | <instalação_doc_alphablox>/javadoc/report</instalação_doc_alphablox> | index.html                                                                                                    |

*Tabela 2. Local da Instalação da Documentação para uma Instalação Independente*

**Nota:** Para ativar o centro de informações:

- v Na janela de um navegador, vá para http://127.0.0.1:*port\_number*/help/index.jsp. O número da porta é especificado durante a instalação. Caso não se lembre do número da porta, essa informação pode ser encontrada abrindo o arquivo IC start.bat ou IC start.sh em um editor de texto. O número depois da opção -port é o número da porta para o centro de informações.
- v No sistema Windows, também é possível utilizar o atalho **Information Center** criado no grupo de programas da Documentação On-line do **IBM DB2 Alphablox** .

Se precisar configurar sua instância do DB2 Alphablox para apontar para o centro de informações independente, consulte ["Configurando](#page-45-0) Links para o Centro de Informações e para a [Documentação](#page-45-0) Javadoc" na página 40.

# <span id="page-45-0"></span>**Configurando Links para o Centro de Informações e para a Documentação Javadoc**

Você pode modificar manualmente os seguintes arquivos na instalação do DB2 Alphablox para apontar para o local onde a documentação será instalada. Todos esses arquivos estão localizados sob <dir\_alphablox>/system/documentation/.

*Tabela 3. Arquivos a Serem Configurados para os Links Customizados para a Documentação*

| Link das Páginas Admin                    | Aponta para      |
|-------------------------------------------|------------------|
| DB2 Alphablox Information Center          | ic.html          |
| Blox API Javadoc                          | jdoc_blox.html   |
| Javadoc da Lista de Alteração do Blox API | jdoc_change.html |
| API Javadoc FastForward                   | jdoc_ffwd.html   |
| API Javadoc de Relatórios Relacionais     | jdoc_report.html |

No mesmo diretório, existem duas outras versões para cada uma das páginas de entrada. Uma aponta para a versão hospedada pela IBM (\_hosted.html) e a outra para a versão instalada localmente (\_local.html).

### **Alterando para a documentação de host IBM**

Caso precise retornar para o centro de informações hospedado e Javadoc da IBM, copie a versão hospedada da página de entrada no mesmo diretório sobre o arquivo especificado e remova \_local do nome do arquivo, conforme mostrado na tabela a seguir.

| Link das Páginas Admin                                           | Copiar este arquivo     | Sobre            |
|------------------------------------------------------------------|-------------------------|------------------|
| DB2 Alphablox Information<br>Center                              | ic hosted.html          | ic.html          |
| Documentação Javadoc da<br>API do Blox                           | jdoc_blox_hosted.html   | jdoc_blox.html   |
| Documentação Javadoc da<br>Lista de Alterações da API<br>do Blox | jdoc_change_hosted.html | jdoc_change.html |
| Documentação Javadoc da<br>API do FastForward                    | jdoc_ffwd_hosted.html   | jdoc_ffwd.html   |
| Documentação Javadoc da<br>API de Relatórios Relacionais         | jdoc_report_hosted.html | jdoc_report.html |

*Tabela 4. Arquivos a Ser Utilizados para a Documentação Hospedada IBM*

### **Alternando para a Documentação Instalada Localmente**

Caso precise retornar para a documentação instalada em uma instalação existente do DB2Alphablox, copie a versão \_local.html da página de entrada no mesmo diretório sobre o arquivo especificado e remova \_local do nome do arquivo, conforme mostrado na tabela a seguir.

| Link das Páginas Admin                                           | Copiar este arquivo    | Sobre            |
|------------------------------------------------------------------|------------------------|------------------|
| DB2 Alphablox Information<br>Center                              | ic local.html          | ic.html          |
| Blox API Javadoc                                                 | jdoc_blox_local.html   | jdoc_blox.html   |
| Documentação Javadoc da<br>Lista de Alterações da API<br>do Blox | jdoc_change_local.html | jdoc_change.html |
| Documentação Javadoc da<br>API do FastForward                    | jdoc_ffwd_local.html   | jdoc_ffwd.html   |
| Documentação Javadoc da<br>API de Relatórios Relacionais         | jdoc_report_local.html | jdoc_report.html |

*Tabela 5. Arquivos a Ser Utilizados para a Documentação Instalada em uma Instalação Existente do DB2 Alphablox*

### **Alternando para um Centro de Informações Independente**

Se você tiver a documentação do DB2 Alphablox instalada em um servidor separado na intranet e deseja configurar o link a partir das Páginas Administrativas do DB2 Alphablox para apontar para esta instalação:

- 1. Copie ic\_hosted.html em ic.html.
- 2. Modifique o valor da URL na tag <meta> da página para obter um redirecionamento:

<meta http-equiv="REFRESH" content="0; URL=**http://***server:port***/help/index.jsp**">

# <span id="page-48-0"></span>**Capítulo 9. Acessibilidade**

Os recursos de acessibilidade ajudam os usuários com deficiências físicas, como restrição de mobilidade ou visão limitada, a utilizar os produtos de software com êxito. O DB2 Alphablox possui os seguintes principais recursos de acessibilidade:

- v Os usuários podem utilizar atalhos e aceleradores de teclado para navegar e executar ações de análise de dados na interface com o usuário do Blox.
- v A interface com o usuário do Blox no cliente DHTML pode ser exibida em um tema de alto contraste para usuários com visão limitada.
- v A interface com o usuário do Blox exibida utilizando o tema de alto contraste respeita a preferência de exibição do tamanho da fonte configurada no navegador.
- v Os usuários usam atalhos do teclado para navegar e interagir com relatórios relacionais criados através do ReportBlox.
- v Usuários administrativos podem usar atalhos do teclado para navegar no DB2 Alphablox Admin Pages para realizar seu trabalho de administração.
- O DB2 Alphablox Information Center está no formato XHTML 1.0, que é suportado pela maioria dos navegadores.
- v O DB2 Alphablox Information Center e a ajuda on-line do usuário final respeitam a preferência de exibição do tamanho da fonte configurada em seu navegador.

**Importante:** A acessibilidade é suportada somente no Internet Explorer 6.0.

#### **Navegação no Teclado**

Os usuários dos seus aplicativos podem navegar e interagir com os dados na interface com o usuário do Blox utilizando somente o teclado. Eles podem utilizar teclas ou combinações de teclas para executar operações que também podem ser feitas através do mouse. Os pressionamentos de tecla são geralmente consistentes com o padrão de teclas de atalho do teclado Windows. A navegação no teclado também é suportada para a construção de relatórios interativos utilizando o ReportBlox. Para obter informações adicionais, consulte "Atalhos e [Aceleradores](#page-49-0) de Teclado para a [Interface](#page-49-0) com o Usuário do Blox" na página 44 e ["Atalhos](#page-51-0) de Teclado para a Interface com o Usuário do [ReportBlox"](#page-51-0) na página 46.

#### **Exibição Acessível**

O cliente DHTML fornece atalhos de teclado para que os usuários naveguem e executem ações de análise de dados utilizando o Internet Explorer. Para usuários com visão limitada, a interface com o usuário do Blox pode ser exibida em um tema de alto contraste fornecido, e a configuração do tamanho da fonte especificada no navegador é respeitada. Para usuários com visão limitada, os desenvolvedores de aplicativos podem exibir aplicativos utilizando o tema de alto contraste (theme=highcontrast). Isso pode ser feito com o perfil do usuário, como através de uma propriedade de usuário customizada.

#### **Compatibilidade com Tecnologias Assistidas**

Você pode utilizar os leitores de tela e outras tecnologias assistidas para ler dados na interface com o usuário do Blox ou em um relatório relacional.

### <span id="page-49-0"></span>**Documentação Acessível**

O centro de informações do DB2 Alphablox é fornecido no formato XHTML 1.0, que é suportado na maioria dos navegadores da Web. O XHTML permite que você visualize a documentação de acordo com as preferências de exibição configuradas no seu navegador. Isso permite que você utilize os leitores de tela e outras tecnologias assistidas.

### **Limitações**

O suporte de acessibilidade na interface com o usuário do Blox possui as seguintes limitações:

- v Os atalhos de teclado para navegação na interface com o usuário do Blox são suportados apenas para os navegadores Internet Explorer 6.
- v O componente do gráfico não pode ser acessado utilizando o teclado. É recomendado que o componente de gráfico seja removido de um PresentBlox (chartAvailable = "false") ou que seja utilizado somente o componente de grade para usuários com deficiências.
- v O componente e os botões da barra de ferramentas não estão acessíveis através do teclado. É recomendado que a barra de ferramentas fique oculta (toolbarVisible="false") para usuários com deficiências. Como os botões da barra de ferramentas são essencialmente atalhos para um subconjunto de funcionalidade disponível a partir da barra de menus, nenhuma funcionalidade é perdida ao configurar a barra de ferramentas para ficar invisível.

Consulte o tópico em Projetando um aplicativo acessível no *Guia do Desenvolvedor* para obter informações adicionais.

# **Atalhos e Aceleradores de Teclado para a Interface com o Usuário do Blox**

Os pressionamentos de teclas utilizados para navegar na interface com o usuário do Blox e para interagir com dados são geralmente consistentes com os atalhos de teclado padrão do Windows. Observe o seguinte:

- v Os atalhos de teclado são suportados somente para navegadores do Internet Explorer.
- v Os atalhos de teclado para navegação dentro do componente Gráfico não são suportados.

Normalmente, a interface com o usuário do Blox consiste em alguns componentes de interface com o usuário, tais como a grade e o gráfico que apresentam os dados, e controles do usuários, tais como barras de menu, listas drop-down ou botões. Os controles de usuário permitem a execução de ações de análise de dados. Abaixo estão os atalhos de teclado comuns para serem utilizados com a interface com o usuário do Blox:

| Ação                                                                                               | Atalho                                                                                                    |
|----------------------------------------------------------------------------------------------------|----------------------------------------------------------------------------------------------------|
| Para mover para o conjunto de controles de<br>usuário ou para o componente seguinte ou<br>anterior | Utilize a tecla Tab e Shift + Tab para mover<br>para frente e para trás.<br>Por exemplo, a tabulação no PresentBlox<br>move da barra de menus para o filtro de<br>páginas, para o painel de layout de dados e<br>para a Grade. |

*Tabela 6. Atalhos de Teclado Gerais*

| Ação                                                                                        | Atalho                                                                                                    |
|---------------------------------------------------------------------------------------------|----------------------------------------------------------------------------------------------------|
| Para mover para o item seguinte ou anterior<br>em um conjunto de controles                  | Utilize as teclas de seta para mover entre os<br>itens de menu individuais em uma barra de<br>menus, em células de dados em uma Grade<br>ou nos botões de rádio em um conjunto. |
| Para selecionar ou cancelar a seleção de um<br>botão de rádio ou caixa de opções            | Utilize a barra de espaços.                                                                                                    |
| Para selecionar e clicar em um botão                                                        | Utilize Tab e Shift + Tab para ir para o botão<br>seguinte ou anterior.                                                                                                    |
|                                                                                             | Pressione Enter para simular um clique no<br>botão selecionado.                                                                                                    |
|                                                                                             | Pressione Esc para cancelar.                                                                                                    |
| Para executar o item de menu ou botão<br>selecionado (equivalente ao clique em um<br>botão) | Utilize a tecla Enter ou a barra de espaços.                                                                                                    |
| Para selecionar um item de menu em um<br>menu ativo utilizando mnemônicos                   | Pressione a letra sublinhada no item de<br>menu para selecioná-lo.                                                                                                    |
| Para ir para a barra de menus ainda dentro<br>de um Blox                                    | Pressione $Ctrl + Alt + M$ .                                                                                                    |

*Tabela 6. Atalhos de Teclado Gerais (continuação)*

*Tabela 7. Navegação e Análise de Dados em Grade*

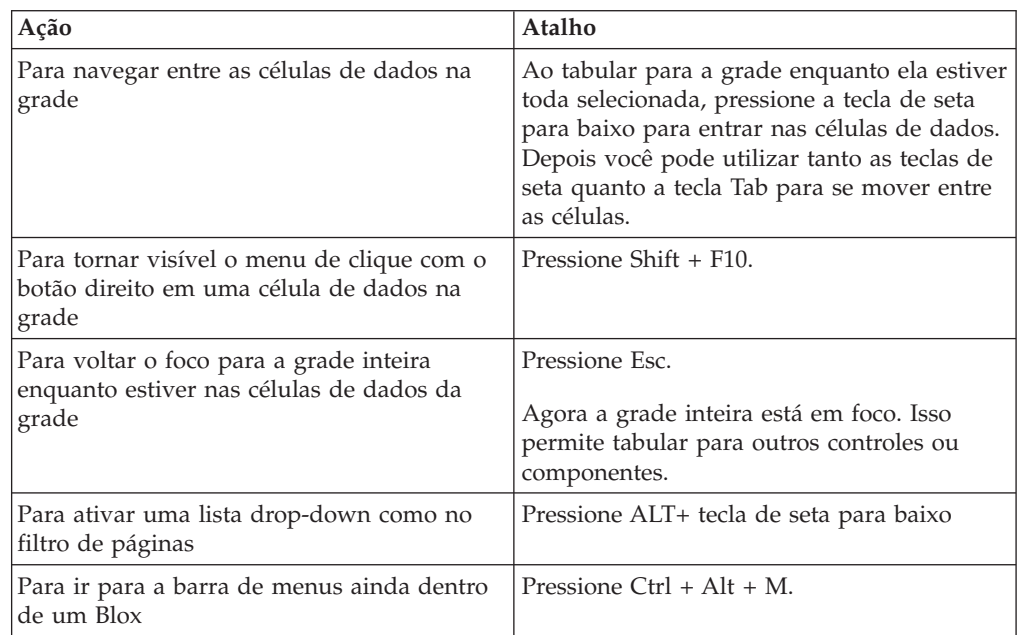

#### *Tabela 8. Navegação no Menu em Árvore*

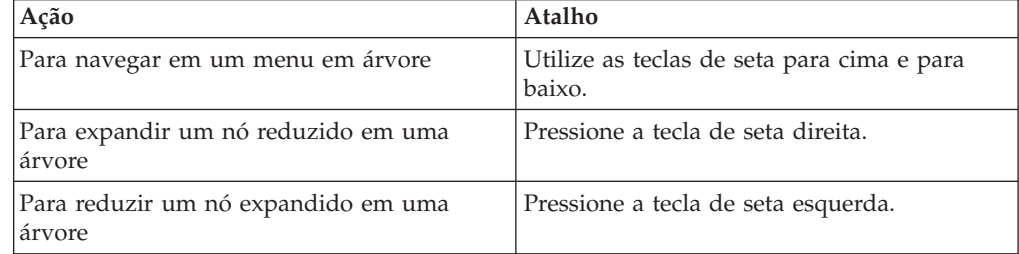

**Nota:** Quando você utiliza um programa de leitora de tela, a leitora de tela assume o controle sobre o teclado e os atalhos descritos aqui não se aplicam.

### <span id="page-51-0"></span>**Atalhos de Teclado para a Interface com o Usuário do ReportBlox**

Os pressionamentos de teclas utilizados para navegar em um relatório interativo construído através do ReportBlox geralmente são consistentes com os atalhos de teclado padrão do Windows. As tabelas a seguir listam os atalhos de teclado para a utilização dos menus de contexto interativos do ReportBlox e para a modelagem de um relatório utilizando o Report Style Dialog.

| Ação                                                                                                    | Atalho                                                                                                    |
|----------------------------------------------------------------------------------------------------|----------------------------------------------------------------------------------------------------|
| Para mover para o cabeçalho do grupo,<br>cabeçalho da coluna ou menu de contexto<br>total do grupo seguinte ou anterior | Utilize a tecla Tab e Shift + Tab.<br>O menu de contexto é suspenso<br>automaticamente conforme você tabula para<br>o local de acesso. |
| Para selecionar um item de menu                                                                                         | Utilize as teclas de seta para se mover para<br>o item desejado e pressione Enter.                                                     |

*Tabela 9. Atalhos de Teclado Gerais para os Menus Interativos do ReportBlox*

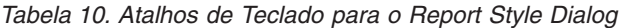

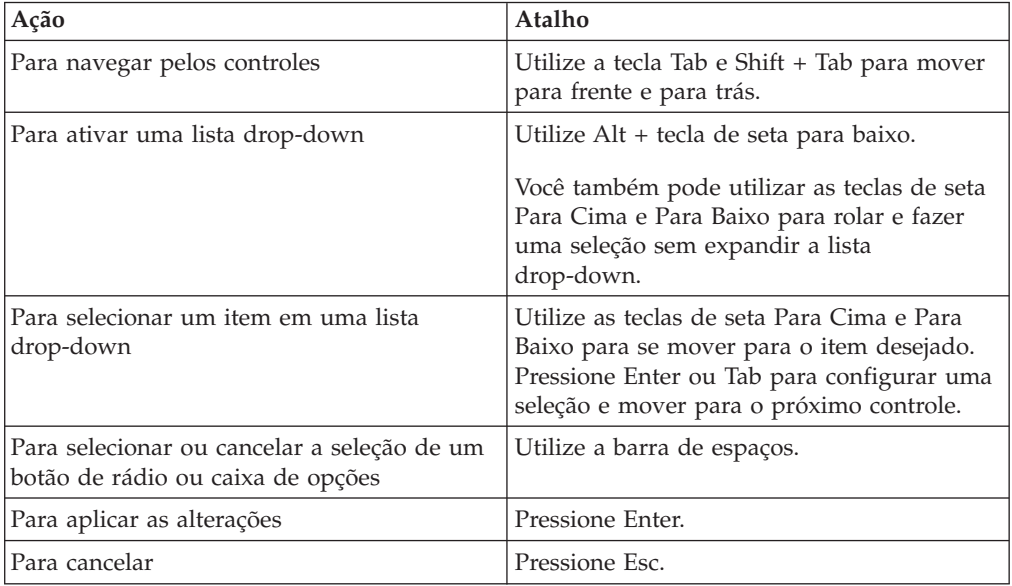

**Nota:** Os atalhos de teclado são suportados somente para navegadores do Internet Explorer.

**Nota:** Quando você utiliza um programa de leitora de tela, a leitora de tela assume o controle sobre o teclado e os atalhos descritos aqui não se aplicam.

# <span id="page-52-0"></span>**Avisos**

Estas informações foram desenvolvidas para produtos e serviços oferecidos nos Estados Unidos.

É possível que a IBM não ofereça os produtos, serviços ou recursos discutidos nesta publicação em outros países. Consulte um representante IBM local para obter informações sobre produtos e serviços disponíveis atualmente em sua área. Qualquer referência a produtos, programas ou serviços IBM não significa que apenas produtos, programas ou serviços IBM possam ser utilizados. Qualquer produto, programa ou serviço funcionalmente equivalente, que não infrinja nenhum direito de propriedade intelectual da IBM, poderá ser utilizado em substituição a este produto, programa ou serviço. Entretanto, a avaliação e verificação da operação de qualquer produto, programa ou serviço não-IBM são de responsabilidade do Cliente.

A IBM pode ter patentes ou solicitações de patentes pendentes relativas a assuntos tratados nesta publicação. O fornecimento desta publicação não garante ao Cliente nenhum direito sobre tais patentes. Pedidos de licença devem ser enviados, por escrito, para:

*Gerência de Relações Comerciais e Industriais da IBM Brasil. Av. Pasteur, 138-146, Botafogo, Rio de Janeiro, RJ, CEP 22290-240.*

Para pedidos de licença relacionados a informações de DBCS (Conjunto de Caracteres de Byte Duplo), entre em contato com o Departamento de Propriedade Intelectual da IBM em seu país ou envie pedidos de licença, por escrito, para:

*IBM World Trade Asia Corporation, Licensing, 2-31 Roppongi 3-chome, Minato-ku, Tokyo 106-0032, Japan*

*O parágrafo a seguir não se aplica a nenhum país em que tais disposições não estejam de acordo com a legislação local:* A INTERNATIONAL BUSINESS MACHINES CORPORATION FORNECE ESTA PUBLICAÇÃO ″NO ESTADO EM QUE SE ENCONTRA″, SEM GARANTIA DE NENHUM TIPO, SEJA EXPRESSA OU IMPLÍCITA, INCLUINDO, MAS NÃO SE LIMITANDO ÀS GARANTIAS IMPLÍCITAS DE NÃO-INFRAÇÃO, COMERCIALIZAÇÃO OU ADEQUAÇÃO A UM DETERMINADO PROPÓSITO. Alguns países não permitem a exclusão de garantias expressas ou implícitas em certas transações; portanto, essa disposição pode não se aplicar ao Cliente.

Estas informações podem conter imprecisões técnicas ou erros tipográficos. Periodicamente, são feitas alterações nas informações aqui contidas; tais alterações serão incorporadas em futuras edições desta publicação. A IBM pode, a qualquer momento, aprimorar e/ou alterar os produtos e/ou programas descritos nesta publicação, sem aviso prévio.

Referências nestas informações a Web sites não-IBM são fornecidas apenas por conveniência e não representam de forma alguma um endosso a esses Web sites. Os materiais contidos nesses Web sites não fazem parte dos materiais desse produto IBM e a utilização desses Web sites é de inteira responsabilidade do Cliente.

A IBM pode utilizar ou distribuir as informações fornecidas da forma que julgar apropriada, sem incorrer em qualquer obrigação para com o Cliente.

Licenciados deste programa que desejam obter informações sobre este assunto com objetivo de permitir: (i) a troca de informações entre programas criados independentemente e outros programas (incluindo este) e (ii) a utilização mútua das informações trocadas, devem entrar em contato com:

Gerência de Relações Comerciais e Industriais da *IBM Brasil. Av. Pasteur, 138-146, Botafogo, Rio de Janeiro, RJ, CEP 22290-240.*

Tais informações podem estar disponíveis, sujeitas a termos e condições apropriadas, incluindo em alguns casos, o pagamento de uma taxa.

O programa licenciado descrito neste documento e todo material licenciado disponível são fornecidos pela IBM sob os termos do Contrato com o Cliente IBM, Contrato de Licença de Programa Internacional IBM ou de qualquer contrato equivalente.

Os dados de desempenho aqui contidos foram determinados em um ambiente controlado. Portanto, os resultados obtidos em outros ambientes operacionais podem variar significativamente. Algumas medidas podem ter sido tomadas em sistemas de nível de desenvolvimento e não há garantia de que estas medidas serão iguais em sistemas geralmente disponíveis. Além disso, algumas medidas podem ter sido estimadas por extrapolação. Os resultados reais podem variar. Usuários deste documento devem verificar os dados aplicáveis para seu ambiente específico.

As informações relativas a produtos não-IBM foram obtidas junto aos fornecedores dos respectivos produtos, de seus anúncios publicados ou de outras fontes disponíveis publicamente. A IBM não testou esses produtos e não pode confirmar a exatidão de seu desempenho, compatibilidade ou qualquer outra reivindicação relacionada a não produtos-IBM. Dúvidas sobre os recursos de produtos não-IBM devem ser encaminhadas diretamente a seus fornecedores.

Todas as declarações relacionadas aos objetivos e intenções futuras da IBM estão sujeitas a alterações ou cancelamento sem aviso prévio e representam apenas metas e objetivos.

Estas informações contêm exemplos de dados e relatórios utilizados nas operações diárias de negócios. Para ilustrá-los da forma mais completa possível, os exemplos podem incluir nomes de indivíduos, empresas, marcas e produtos. Todos estes nomes são fictícios e qualquer semelhança com nomes e endereços utilizados por uma empresa real é mera coincidência.

Estas informações contêm programas de aplicativos de exemplo na linguagem fonte, ilustrando as técnicas de programação em diversas plataformas operacionais. O Cliente pode copiar, modificar e distribuir estes programas de exemplo sem a necessidade de pagar à IBM, com objetivos de desenvolvimento, utilização, marketing ou distribuição de programas aplicativos em conformidade com a interface de programação de aplicativo para a plataforma operacional para a qual os programas de exemplo são criados. Esses exemplos não foram testados completamente em todas as condições. Portanto, a IBM não pode garantir ou implicar a confiabilidade, manutenção ou função destes programas. O Cliente pode copiar, modificar e distribuir estes programas de exemplo de qualquer maneira

sem pagamento à IBM, com objetivos de desenvolvimento, utilização, marketing ou distribuição de programas aplicativos em conformidade com interfaces de programação de aplicativos da IBM.

### <span id="page-54-0"></span>**Marcas Registradas**

Os termos a seguir são marcas ou marcas registradas da International Business Machines Corporation nos Estados Unidos e/ou em outros países:

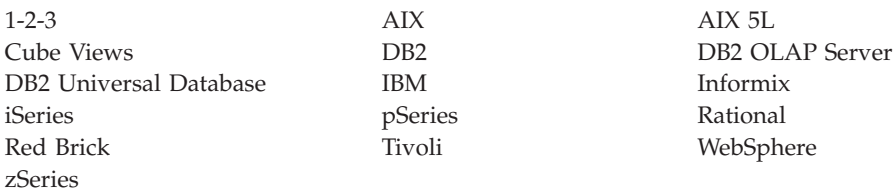

Alphablox e Blox são marcas ou marcas registradas da Alphablox Corporation nos Estados Unidos e/ou em outros países.

Java e todas as marcas registradas baseadas em Java são marcas registradas da Sun Microsystems, Inc. nos Estados Unidos e/ou em outros países.

Linux é uma marca registrada de Linus Torvalds nos Estados Unidos e/ou em outros países.

Outros nomes de empresas, produtos ou serviços podem ser marcas registradas ou marcas de serviço de terceiros.

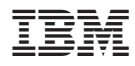

Número do Programa: 5724-L14

Impresso em Brazil

S517-8370-01

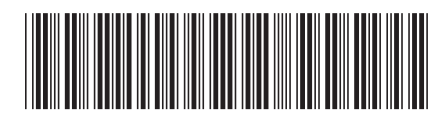